### **Oracle® Fusion Middleware**

Administering WebLogic Server 12.1.3 for Oracle Exalogic Elastic Cloud

12*c* (12.1.3) **E50481-05**

August 2015

This document is written for administrators and application developers who monitor performance and tune WebLogic Server 12.1.3 components in a Oracle Exalogic Elastic Cloud environment.

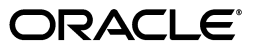

Oracle Fusion Middleware Administering WebLogic Server 12.1.3 for Oracle Exalogic Elastic Cloud, 12*c* (12.1.3)

E50481-05

Copyright © 2014, 2015, Oracle and/or its affiliates. All rights reserved.

This software and related documentation are provided under a license agreement containing restrictions on use and disclosure and are protected by intellectual property laws. Except as expressly permitted in your license agreement or allowed by law, you may not use, copy, reproduce, translate, broadcast, modify, license, transmit, distribute, exhibit, perform, publish, or display any part, in any form, or by any means. Reverse engineering, disassembly, or decompilation of this software, unless required by law for interoperability, is prohibited.

The information contained herein is subject to change without notice and is not warranted to be error-free. If you find any errors, please report them to us in writing.

If this is software or related documentation that is delivered to the U.S. Government or anyone licensing it on behalf of the U.S. Government, then the following notice is applicable:

U.S. GOVERNMENT END USERS: Oracle programs, including any operating system, integrated software, any programs installed on the hardware, and/or documentation, delivered to U.S. Government end users are "commercial computer software" pursuant to the applicable Federal Acquisition Regulation and agency-specific supplemental regulations. As such, use, duplication, disclosure, modification, and adaptation of the programs, including any operating system, integrated software, any programs installed on the hardware, and/or documentation, shall be subject to license terms and license restrictions applicable to the programs. No other rights are granted to the U.S. Government.

This software or hardware is developed for general use in a variety of information management applications. It is not developed or intended for use in any inherently dangerous applications, including applications that may create a risk of personal injury. If you use this software or hardware in dangerous applications, then you shall be responsible to take all appropriate fail-safe, backup, redundancy, and other measures to ensure its safe use. Oracle Corporation and its affiliates disclaim any liability for any damages caused by use of this software or hardware in dangerous applications.

Oracle and Java are registered trademarks of Oracle and/or its affiliates. Other names may be trademarks of their respective owners.

Intel and Intel Xeon are trademarks or registered trademarks of Intel Corporation. All SPARC trademarks are used under license and are trademarks or registered trademarks of SPARC International, Inc. AMD, Opteron, the AMD logo, and the AMD Opteron logo are trademarks or registered trademarks of Advanced Micro Devices. UNIX is a registered trademark of The Open Group.

This software or hardware and documentation may provide access to or information about content, products, and services from third parties. Oracle Corporation and its affiliates are not responsible for and expressly disclaim all warranties of any kind with respect to third-party content, products, and services unless otherwise set forth in an applicable agreement between you and Oracle. Oracle Corporation and its affiliates will not be responsible for any loss, costs, or damages incurred due to your access to or use of third-party content, products, or services, except as set forth in an applicable agreement between you and Oracle.

# **Contents**

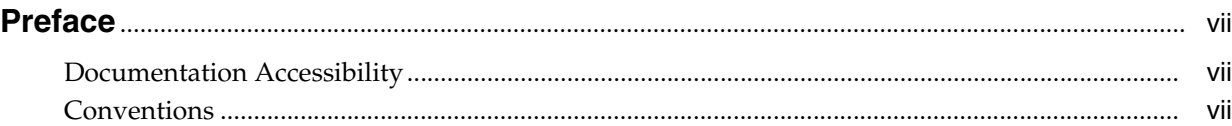

### **[1 Introduction and Roadmap](#page-8-0)**

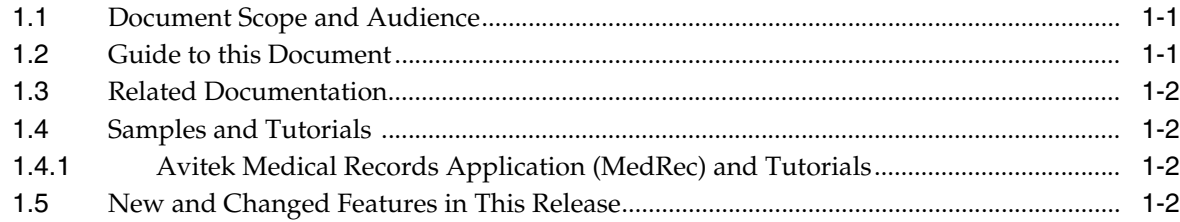

# **[2 WebLogic Server Domain Optimizations for Exalogic Elastic Cloud Software](#page-12-0)**

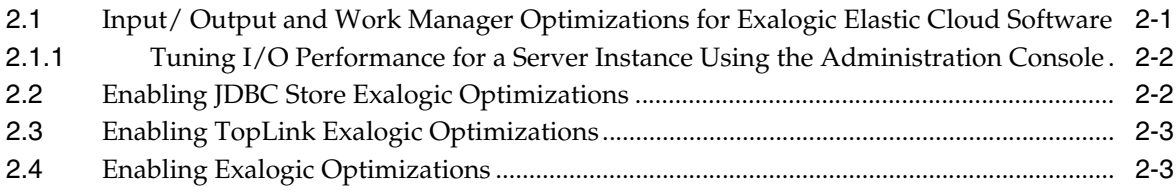

### **[3 Using the WebLogic Replicated Store for WebLogic Server Messaging](#page-16-0)  Services**

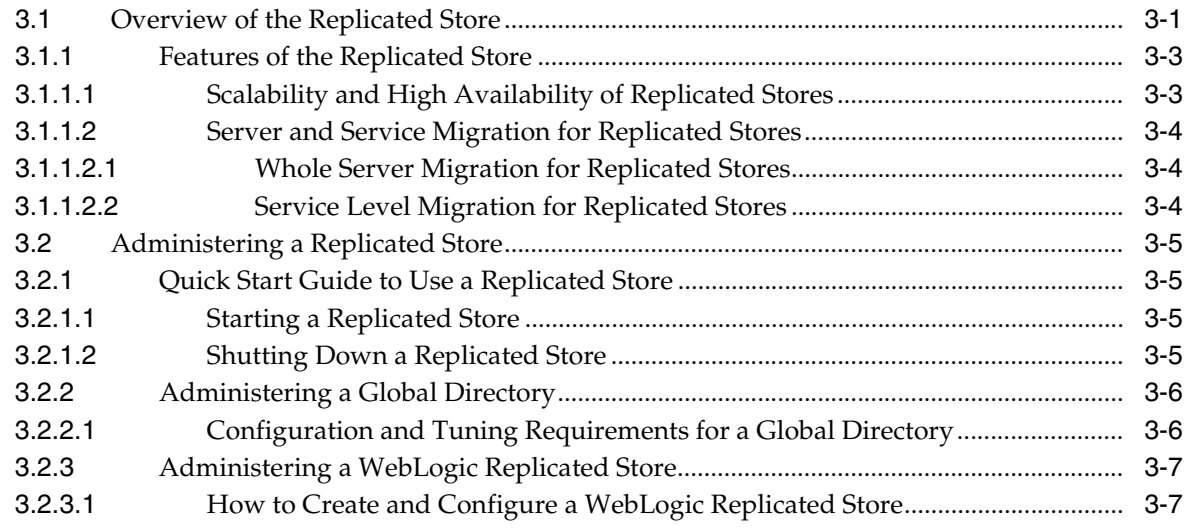

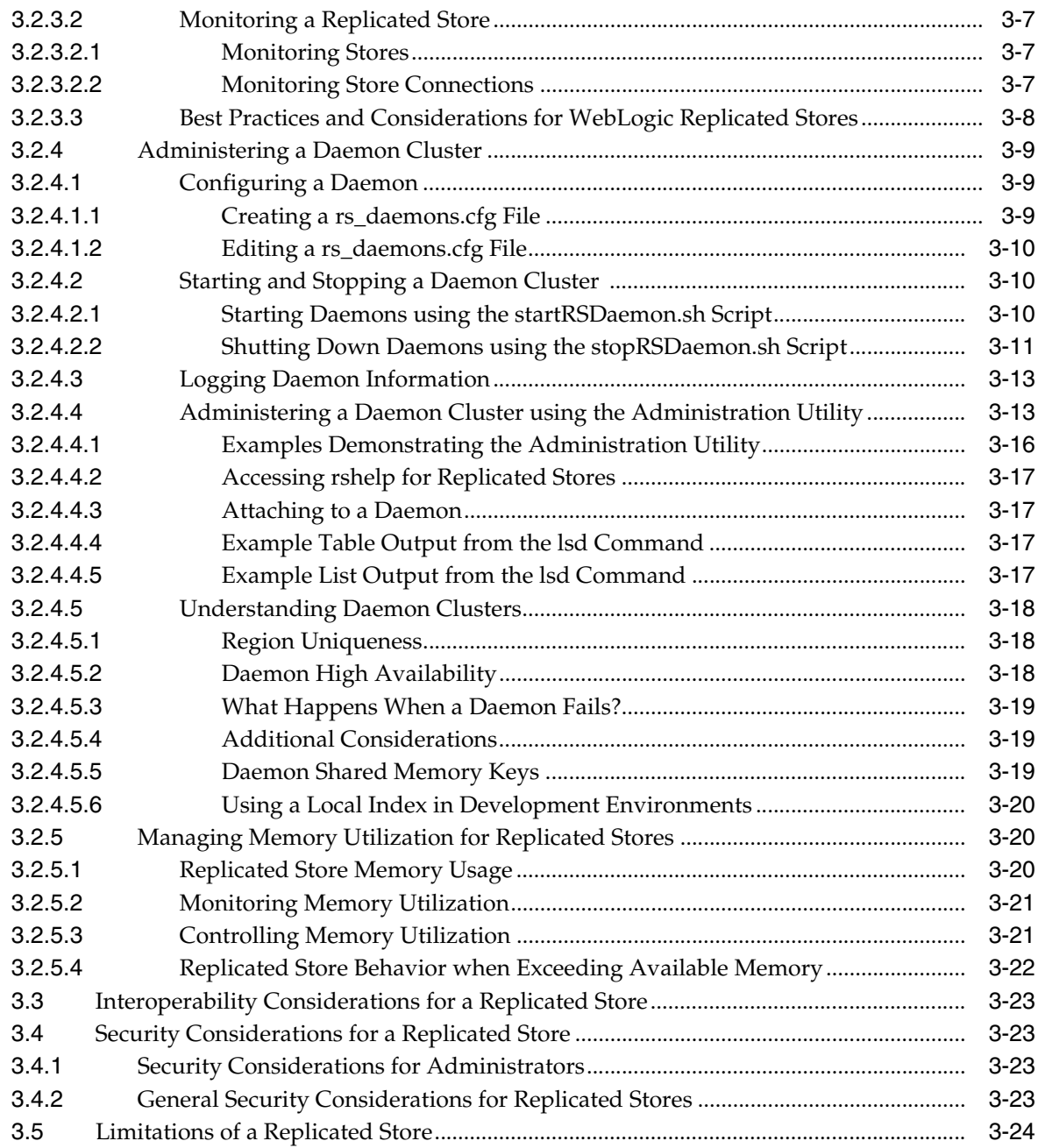

## **[4 WebLogic Server Cooperative Memory Management in Oracle Exalogic](#page-40-0)  Elastic Cloud Environments**

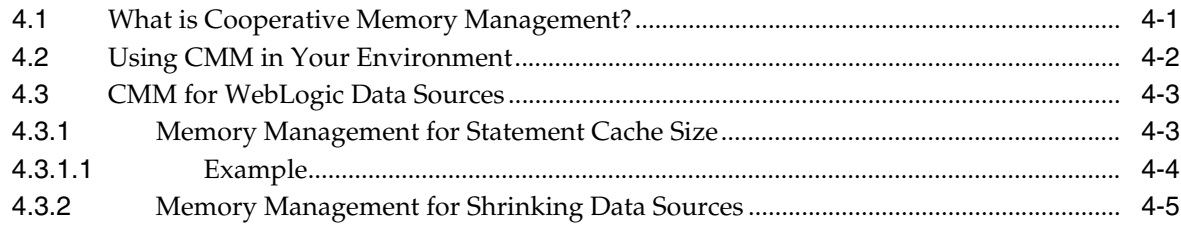

# **[5 Message Compression In Oracle Exalogic Elastic Cloud Environments](#page-46-0)**

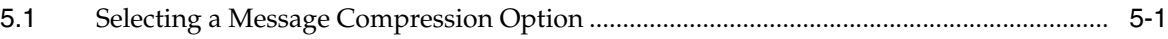

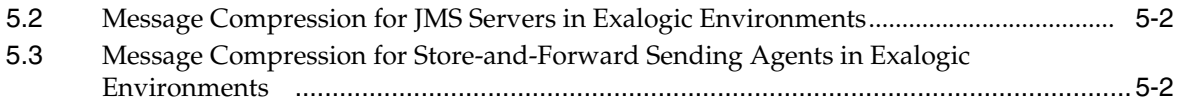

# **Preface**

<span id="page-6-0"></span>This preface describes the document accessibility features and conventions used in this guide—*Administering WebLogic Server 12.1.3 for Oracle Exalogic Elastic Cloud*.

# <span id="page-6-1"></span>**Documentation Accessibility**

For information about Oracle's commitment to accessibility, visit the Oracle Accessibility Program website at http://www.oracle.com/pls/topic/lookup?ctx=acc&id=docacc.

#### **Access to Oracle Support**

Oracle customers that have purchased support have access to electronic support through My Oracle Support. For information, visit http://www.oracle.com/pls/topic/lookup?ctx=acc&id=info or visit http://www.oracle.com/pls/topic/lookup?ctx=acc&id=trs if you are hearing impaired.

# <span id="page-6-2"></span>**Conventions**

The following text conventions are used in this document:

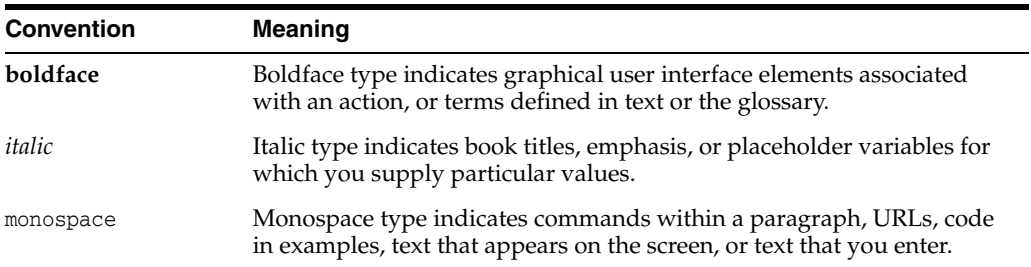

**1**

# **Introduction and Roadmap**

<span id="page-8-0"></span>[2This chapter describes the contents ] and organization of this guide—*Administering WebLogic Server 12.1.3 for Oracle Exalogic Elastic Cloud*.

This chapter includes the following sections:

- [Section 1.1, "Document Scope and Audience"](#page-8-1)
- [Section 1.2, "Guide to this Document"](#page-8-2)
- [Section 1.3, "Related Documentation"](#page-9-0)
- [Section 1.4, "Samples and Tutorials"](#page-9-1)
- [Section 1.5, "New and Changed Features in This Release"](#page-9-3)

### <span id="page-8-1"></span>**1.1 Document Scope and Audience**

This document is written for application developers and system administrators who develop and administer applications for WebLogic Server in Exalogic Elastic Cloud Software environments. It is assumed that readers are familiar with the WebLogic Server platform, Java Platform, Enterprise Edition (Java EE) programming, and Exalogic Elastic Cloud Software.

### <span id="page-8-2"></span>**1.2 Guide to this Document**

- This chapter, [Chapter 1, "Introduction and Roadmap,"](#page-8-0) introduces the organization of this guide.
- [Chapter 2, "WebLogic Server Domain Optimizations for Exalogic Elastic Cloud](#page-12-2)  [Software,"](#page-12-2)provides information on how to optimize WebLogic Server domains for Exalogic Elastic Cloud.
- [Chapter 3, "Using the WebLogic Replicated Store for WebLogic Server Messaging](#page-16-2)  [Services,"](#page-16-2)explains how to use a WebLogic Replicated Store to provide a scalable and high-performance storage option for WebLogic Server Messaging services that require persistence in Oracle Exalogic Elastic Cloud environments.
- [Chapter 4, "WebLogic Server Cooperative Memory Management in Oracle](#page-40-2)  [Exalogic Elastic Cloud Environments,"](#page-40-2)provides information on how to use Cooperative Memory Management to promote effective memory utilization by WebLogic Server resources.
- [Chapter 5, "Message Compression In Oracle Exalogic Elastic Cloud](#page-46-2)  [Environments,"p](#page-46-2)rovides information on how to configure message compression for JMS Store I/O operations which may provide significant performance improvements in Oracle Exalogic environments.

# <span id="page-9-0"></span>**1.3 Related Documentation**

This document contains specific development and administration information for WebLogic Server in Oracle Exalogic Elastic Cloud environments, see "Exalogic Elastic Cloud Software" in *Licensing Information*.

. For comprehensive guidelines for developing and managing WebLogic Server applications, see the following documents:

- *Understanding Oracle WebLogic Server* provides an overview of Oracle WebLogic Server features and describes how you can use them to create enterprise ready-solutions.
- *Tuning Performance of Oracle WebLogic Server* provides information on how to improve system performance and tune the components in a WebLogic Server environment.
- *Administering JMS Resources for Oracle WebLogic Server* provides information on how to configure, manage, and monitor WebLogic JMS resources.
- "Using the WebLogic Persistent Store" in *Administering Server Environments for Oracle WebLogic Server*.
- *Deploying Applications to Oracle WebLogic Server* is the primary source of information about deploying WebLogic Server applications.

# <span id="page-9-1"></span>**1.4 Samples and Tutorials**

In addition to this document, Oracle optionally provides a variety of code samples and tutorials for developing applications. The examples and tutorials illustrate WebLogic Server in action, and provide practical instructions on how to perform key application development tasks. You can start the Examples server from the *ORACLE\_HOME*\user\_ projects\domains\wl\_server directory, where *ORACLE\_HOME* is the directory you specified as Oracle Home when you installed Oracle WebLogic Server. For more information, see "Sample Applications and Code Examples" in *Understanding Oracle WebLogic Server*.

### <span id="page-9-2"></span>**1.4.1 Avitek Medical Records Application (MedRec) and Tutorials**

MedRec is an end-to-end sample Java EE application shipped with WebLogic Server that simulates an independent, centralized medical record management system. The MedRec application provides a framework for patients, doctors, and administrators to manage patient data using a variety of different clients.

MedRec demonstrates WebLogic Server and Java EE features, and highlights Oracle-recommended best practices. MedRec is optionally installed in the WebLogic Server installation. You can start MedRec from the *ORACLE\_HOME*\user\_ projects\domains\medrec directory, where *ORACLE\_HOME* is the directory you specified as Oracle Home when you installed Oracle WebLogic Server. For more information, see "Sample Applications and Code Examples" in *Understanding Oracle WebLogic Server*.

# <span id="page-9-3"></span>**1.5 New and Changed Features in This Release**

This release of WebLogic Server includes the following new features for Oracle Exalogic Elastic Cloud environments:

A WebLogic Replicated Store to provide a scalable and high-performance storage option for WebLogic Server Messaging services, see [Section 3, "Using the](#page-16-2)

[WebLogic Replicated Store for WebLogic Server Messaging Services."](#page-16-2)

- Cooperative Memory Management to promote effective memory utilization by WebLogic Server resources, see [Section 4, "WebLogic Server Cooperative Memory](#page-40-2)  [Management in Oracle Exalogic Elastic Cloud Environments."](#page-40-2)
- An optimization for JDBC stores to commit a batch of INSERT or DELETE operations instead of issuing a separate commit call to the database server, see [Section 2.2,](#page-13-2)  ["Enabling JDBC Store Exalogic Optimizations."](#page-13-2)
- TopLink optimizations that include: batch writing, increasing the default cache size, and enable other optimizations such as weaving eager relationships. See [Section 2.3, "Enabling TopLink Exalogic Optimizations."](#page-14-2)

For a comprehensive listing of the new WebLogic Server features introduced in this release, see *What's New in Oracle WebLogic Server*.

# <span id="page-12-2"></span><span id="page-12-0"></span>**WebLogic Server Domain Optimizations for Exalogic Elastic Cloud Software**

This chapter describes WebLogic Server 12.1.3 Domain Optimizations for Exalogic Elastic Cloud Software.

This chapter includes the following sections:

- Section 2.1, "Input/ Output and Work Manager Optimizations for Exalogic Elastic [Cloud Software"](#page-12-1)
- [Section 2.2, "Enabling JDBC Store Exalogic Optimizations"](#page-13-1)
- [Section 2.3, "Enabling TopLink Exalogic Optimizations"](#page-14-0)
- [Section 2.4, "Enabling Exalogic Optimizations"](#page-14-1)

# <span id="page-12-1"></span>**2.1 Input/ Output and Work Manager Optimizations for Exalogic Elastic Cloud Software**

Exalogic Elastic Cloud Software can be configured with input/output and Work Manager optimizations for WebLogic Server [Table 2–1](#page-12-3) lists and describes the MBean attributes for configuring WebLogic Server with these options that are restricted to Exalogic Domain-Level Elastic Cloud Software licenses.

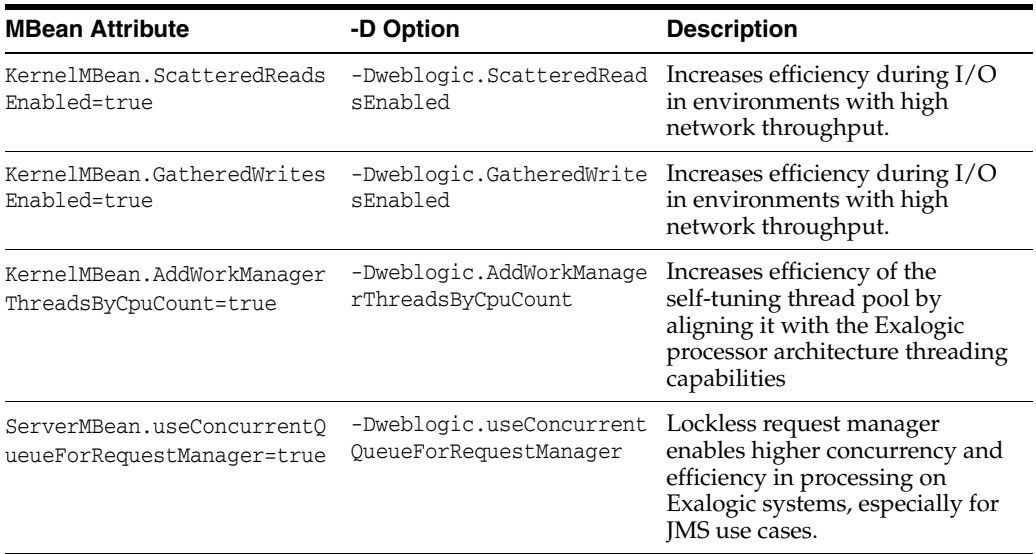

#### <span id="page-12-3"></span>*Table 2–1*

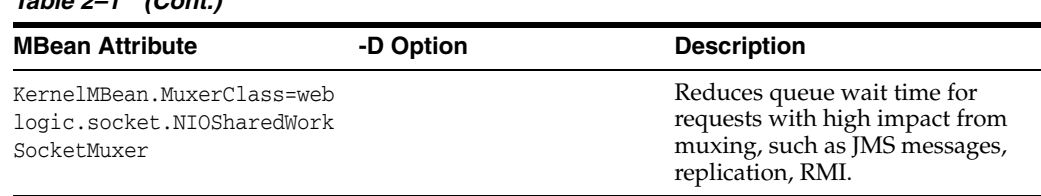

#### *Table 2–1 (Cont.)*

### <span id="page-13-0"></span>**2.1.1 Tuning I/O Performance for a Server Instance Using the Administration Console**

When enabled, these attributes increases efficiency during  $I/O$  in environments with high network throughput. The attribute is automatically enabled when Enable Exalogic Optimizations is enabled at the Domain level. See [Section 2.4, "Enabling](#page-14-1)  [Exalogic Optimizations."](#page-14-1)

**Note:** AddWorkManagerThreadsByCpuCount is not tunable using the WebLogic Server Administration Console.

To manage this behavior at the server level or using a server template:

- **1.** If you have not already done so, in the Change Center of the WebLogic Server Administration Console, click **Lock & Edit**. See "Use the Change Center" in *Oracle WebLogic Server Administration Console Online Help*.
- **2.** In the left pane of the WebLogic Server Administration Console, under **Domain Structure**, select **Environment > Servers** or **Environment > Clusters > Server Templates**.
- **3.** Select a server or server template.
- **4.** Optionally, select **Configuration > Tuning** and select the appropriate check box:
	- **Enable Gathered Writes**
	- **Enable Scattered Reads**
- **5.** Select **Advanced** and optionally:
	- Optionally, select **Use Concurrent Queue For Request Manager**
	- Optionally, set Muxer Class to weblogic.socket.NIOSharedWorkSocketMuxer for Exalogic Environments. The default **Muxer Class** is weblogic.socket.NIOSocketMuxer.
- **6.** Click **Save**, and then, to activate these changes, in the Change Center, click **Activate Changes**.
- **7.** Shut down and restart the server. See "Start and stop servers" in *Oracle WebLogic Server Administration Console Online Help*.

## <span id="page-13-2"></span><span id="page-13-1"></span>**2.2 Enabling JDBC Store Exalogic Optimizations**

This release of WebLogic Server provides an Exalogic optimization for JDBC stores to commit a batch of INSERT or DELETE operations with the last operation of the transaction instead of issuing a separate commit call to the database server. This feature saves a server round trip per transaction and benefits applications that have many transactions of a small number of operations or small messages.

To manage this behavior for an individual store:

- **1.** If you have not already done so, in the Change Center of the WebLogic Server Administration Console, click **Lock & Edit**. See "Use the Change Center" in *Oracle WebLogic Server Administration Console Online Help*.
- **2.** In the left pane of the WebLogic Server Administration Console, under **Domain Structure**, select **Services > Persistent Stores**.
- **3.** Select a JDBC store.
- **4.** Select **Advanced** on the **Configuration** tab, optionally select **Oracle Piggyback Commit Enabled**.
- **5.** Click **Save**, and then, to activate these changes, in the Change Center, click **Activate Changes**.
- **6.** Shut down and restart the server. See "Start and stop servers" in *Oracle WebLogic Server Administration Console Online Help*.

## <span id="page-14-2"></span><span id="page-14-0"></span>**2.3 Enabling TopLink Exalogic Optimizations**

This release of WebLogic Server provides TopLink Exalogic optimizations that include: batch writing, increasing the default cache size, and enable other optimizations such as weaving eager relationships. A runtime tuning agent optimizes the use of query batch fetching and dynamic query processing.

For additional information on how to enable and configure features that can optimize how persistence applications perform in Oracle Exalogic environments, see "Optimizing Persistence Applications for Oracle Exalogic" in *Solutions Guide for Oracle TopLink*.

## <span id="page-14-3"></span><span id="page-14-1"></span>**2.4 Enabling Exalogic Optimizations**

Optimizations include improved thread management, request processing, and reduced lock contention. To enable all servers in a domain to use Exalogic optimizations:

- **1.** If you have not already done so, in the Change Center of the WebLogic Server Administration Console, click **Lock & Edit**. See "Use the Change Center" in *Oracle WebLogic Server Administration Console Online Help*.
- **2.** In the left pane of the WebLogic Server Administration Console, under **Domain Structure**, select the domain name.
- **3.** Select **Configuration > General** and select the **Enable Exalogic Optimizations** check box.
- **4.** Click **Save**, and then, to activate these changes, in the Change Center, click **Activate Changes**.
- **5.** Shut down and restart all servers that are currently running in the domain. See "Start and stop servers" in *Oracle WebLogic Server Administration Console Online Help*.

# <span id="page-16-2"></span><span id="page-16-0"></span>**Using the WebLogic Replicated Store for WebLogic Server Messaging Services**

This chapter explains how to use a WebLogic Replicated Store to provide a scalable and high-performance storage option for WebLogic Server Messaging services that require persistence in Oracle Exalogic Elastic Cloud environments for WebLogic Server 12.1.3.

**Note:** The WebLogic Replicated Store is only supported on Oracle Exalogic Elastic Cloud environments on Oracle Enterprise Linux systems. It is not supported in virtual Exalogic environments. See "Oracle Fusion Middleware Supported System Configurations" for details on Oracle Enterprise Linux versions supported on Exalogic systems.

- [Section 3.1, "Overview of the Replicated Store"](#page-16-1)
- [Section 3.2, "Administering a Replicated Store"](#page-20-0)
- [Section 3.3, "Interoperability Considerations for a Replicated Store"](#page-38-0)
- [Section 3.4, "Security Considerations for a Replicated Store"](#page-38-1)
- [Section 3.5, "Limitations of a Replicated Store"](#page-39-0)

# <span id="page-16-1"></span>**3.1 Overview of the Replicated Store**

WebLogic Messaging Services (JMS) can use Replicated Stores as a high performance alternative to existing File and JDBC storage options. A Replicated Store stores data in local Exalogic node memory and replicates it to memory on a second node providing high availability with no single point of failure while yielding linearly scalable performance.

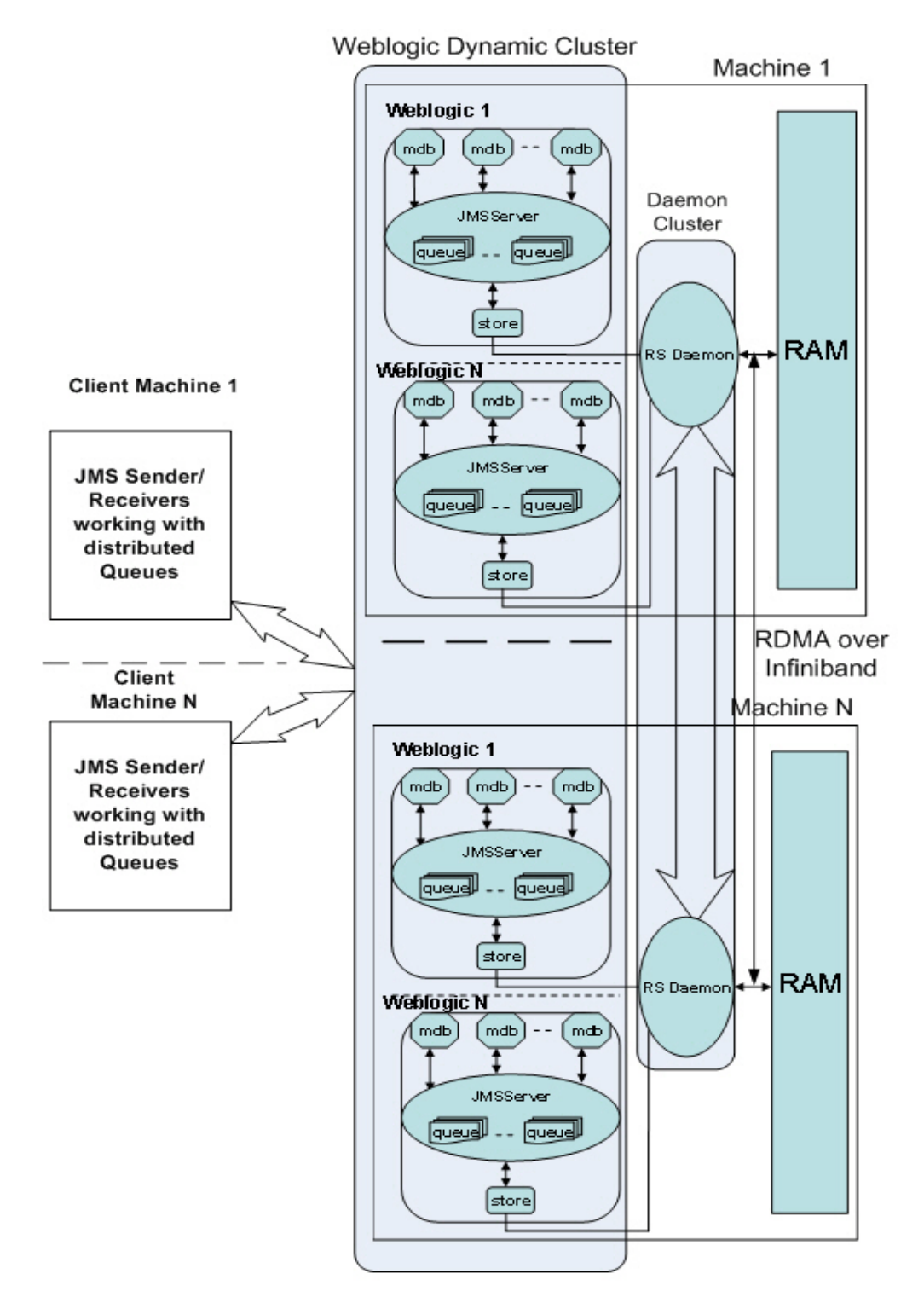

*Figure 3–1 Clustered Replicated Store*

WebLogic Server Messaging services use a WebLogic Replicated Store to persist data to a Daemon Cluster using configuration information stored in a shared Global Directory. The message state is stored locally but can be recovered from any node that hosts the same Daemon Cluster by running the store instance on that node. A

Replicated Store is analogous to a File or JDBC Store where a Region in a Daemon Cluster corresponds to a File Store file or JDBC Store table.

**Note:** For more information on File and JDBC stores, see "Using the WebLogic Persistent Store" in *Administering Server Environments for Oracle WebLogic Server*.

[Table 3–1](#page-18-3) defines the WebLogic services that can create connections to a Replicated Store. Each subsystem that uses the Replicated Store specifies a unique connection ID that identifies that subsystem.

<span id="page-18-3"></span>

| <b>Subsystem/Service What It Stores</b>      |                                                                                    | <b>More Information</b>                                                                                                    |
|----------------------------------------------|------------------------------------------------------------------------------------|----------------------------------------------------------------------------------------------------|
| <b>IMS</b> Servers and<br><b>SAF Agents</b>  | Persistent messages and<br>durable subscribers.                                    | "Understanding the Messaging<br>Models" in Developing JMS Applications<br>for Oracle WebLogic Server                              |
| Path Service                                 | The mapping of a group of<br>messages to a messaging<br>resource.                  | "Using the WebLogic Path Service" in<br>Administering JMS Resources for Oracle<br>WebLogic Server                                 |
| Store-and-Forward<br>(SAF) Service<br>Agents | Messages for a sending SAF<br>agent for retransmission to a<br>receiving SAF agent | "Understanding the Store-and-Forward<br>Service" in Administering the<br>Store-and-Forward Service for Oracle<br>WebLogic Server. |

*Table 3–1 Replicated Store Users*

For more information about the store connection IDs, see [Section 3.2.3.2.2, "Monitoring](#page-22-4)  [Store Connections".](#page-22-4)

#### <span id="page-18-0"></span>**3.1.1 Features of the Replicated Store**

The Replicated Store leverages Oracle Exalogic Elastic Cloud hardware and software which provides a unique combination of redundant hardware, large physical memory, high bandwidth InfiniBand networking, and efficient Remote Direct Memory Access (RDMA).

- [Section 3.1.1.1, "Scalability and High Availability of Replicated Stores"](#page-18-1)
- [Section 3.1.1.2.1, "Whole Server Migration for Replicated Stores"](#page-19-1)
- [Section 3.1.1.2.2, "Service Level Migration for Replicated Stores"](#page-19-2)

#### <span id="page-18-1"></span>**3.1.1.1 Scalability and High Availability of Replicated Stores**

A Replicated Store provides superior linear scalability while providing failure resilience that is much higher than non-persistent messaging.

[Table 3–2](#page-18-2) summarizes the relative performance and high availability provided by available data storage types in Oracle Exalogic Elastic Cloud environments.

<span id="page-18-2"></span>*Table 3–2 Comparison of Replicated Store Performance and High-Availability Level for Data Storage*

| <b>Store Type</b> | <b>Storage</b> | <b>Performance</b> | <b>High Availability Level</b> |
|-------------------|----------------|--------------------|--------------------------------|
| None              | non-persistent | Fastest            | Single point of failure.       |

| <b>Store Type</b> | <b>Storage</b>                                                         | <b>Performance</b> | <b>High Availability Level</b>                                                                                                    |
|-------------------|------------------------------------------------------------------------|--------------------|----------------------------------------------------------------------------------------------------|
| Replicated Store  | Data stored in<br>replicated memory<br>Regions of a<br>Daemon Cluster. | Second Fastest     | No single point of<br>failure.                                                                                                    |
|                   |                                                                        |                    | Simultaneous failure of<br>two nodes or processes<br>required to cause data<br>loss                                                                                                    |
| File Store        | Data stored in a file Third Fastest<br>on the file system.             |                    | No single point of failure<br>when configured to use<br>the Oracle ZFS Storage<br>Appliance.                                                                                                |
| <b>IDBC</b> Store | Data stored in a<br>JDBC table.                                        | Slowest            | No single point of failure<br>when configured with an<br>Oracle Exadata Database<br>Machine. Optional<br>ability to configure<br>multi-site disaster<br>recovery with Oracle<br>Data Guard. |

*Table 3–2 (Cont.) Comparison of Replicated Store Performance and High-Availability Level for Data Storage*

#### <span id="page-19-0"></span>**3.1.1.2 Server and Service Migration for Replicated Stores**

Replicated Store configurations support server and service level migration as described in the following sections.

<span id="page-19-1"></span>**3.1.1.2.1 Whole Server Migration for Replicated Stores** For higher availability, the WebLogic Replicated Store instance can be migrated along with its parent server as part of the Whole Server Migration (WSM) feature, which provides both automatic and manual migration at the server level, rather than on the service level. WSM automatically restarts or migrates failed WebLogic Server Replicated Store instances. When a JMS Server instance or Replicated Store instance fails, a Replicated Store instance can recover its particular Regions by restarting on any machine that hosts a running RS Daemon in its Daemon Cluster. For more information, see "Whole Server Migration" in *Administering Clusters for Oracle WebLogic Server*.

<span id="page-19-2"></span>**3.1.1.2.2 Service Level Migration for Replicated Stores** A WebLogic Replicated Store instance can also be migrated as part of Automatic Service Migration (ASM) for JMS-related services, such JMS servers, SAF agents, and the path service, which rely on stores to maintain data. Service-level migration is controlled by a *migratable target*, which serves as a grouping of JMS-related services, and which is hosted on only one physical server in a cluster. Such hosted services can be automatically migrated from the current unhealthy hosting server to a healthy active server with the help of the Health Monitoring subsystem. JMS services hosted by a migratable target can also be manually migrated, either in response to a server failure or as part of regularly scheduled server maintenance. When the migratable target is migrated, all pinned services hosted by that target are also migrated. ASM automatically restarts or migrates failed WebLogic Server Replicated Store instances. When a JMS Server instance or Replicated Store instance fails, a Replicated Store instance can recover its particular Regions by restarting on any machine that hosts a running RS Daemon in its Daemon Cluster. For more information on service-level migration, see "Service Migration" in *Administering Clusters for Oracle WebLogic Server*.

**Note:** As a best practice, a path service should use its own Replicated Store and migratable target.

## <span id="page-20-0"></span>**3.2 Administering a Replicated Store**

The following sections provide information on how to administer the a Replicated Store:

- [Section 3.2.1, "Quick Start Guide to Use a Replicated Store"](#page-20-1)
- [Section 3.2.2, "Administering a Global Directory"](#page-21-0)
- [Section 3.2.3, "Administering a WebLogic Replicated Store"](#page-22-0)
- [Section 3.2.4, "Administering a Daemon Cluster"](#page-24-0)
- [Section 3.2.5, "Managing Memory Utilization for Replicated Stores"](#page-35-1)

#### <span id="page-20-2"></span><span id="page-20-1"></span>**3.2.1 Quick Start Guide to Use a Replicated Store**

Use the following procedures start and stop a Replicated Store:

#### **3.2.1.1 Starting a Replicated Store**

Use the following steps to configure and start a Replicated Store:

- **1.** Create a common Global Directory on the ZFS Storage Appliance in an NFSv4 file system. This directory maintains configuration and state shared by a cluster of Replicated Store Daemons. See [Section 3.2.2, "Administering a Global Directory."](#page-21-0)
- **2.** Create a rs\_daemons.cfg file in the Global Directory to configure each Daemon in a Daemon Cluster. A Daemon needs to be configured and started on each node that hosts a WebLogic Server that depends on a Replicated Store. See [Section 3.2.4.1.1, "Creating a rs\\_daemons.cfg File."](#page-24-2)
- **3.** Start each Daemon in the Daemon Cluster using the startRSDaemon.sh script.
	- Ensure that the Global Directory used by the script exactly matches the directory specified in the config.xml file in the WebLogic Replicated Store configuration created in the next step, and the directory created in step 1.
	- Configure the logging settings required for your environment.

See [Section 3.2.4.2.1, "Starting Daemons using the startRSDaemon.sh Script."](#page-25-2)

**4.** Create a WebLogic Replicated Store using the WebLogic Server Administration Console. The value of the Directory attribute must be the same location specified in Step 1 and Step 3. See "Create Replicated Stores" in *Oracle WebLogic Server Administration Console Online Help*.

**Note:** If a WebLogic Replicated Store instance references the Global Directory for a Daemon Cluster that has no Daemon started on the local machine, then the instance will not start.

#### <span id="page-20-3"></span>**3.2.1.2 Shutting Down a Replicated Store**

Use the following steps to stop a Replicated Store:

**1.** Shutdown the associated WebLogic cluster. To temporarily stop using a store, you can disconnect from a Daemon Cluster without shutting down to WebLogic Server by untargeting the store from its server instance, dynamic cluster, or migratable target.

**2.** Optionally, shutdown each Daemon in the Daemon Cluster by running the stopRSDaemon.sh script. If you choose not to stop the Daemons, the store data will remain available for later recovery by restarted stores. See [Section 3.2.4.2.2,](#page-26-0)  ["Shutting Down Daemons using the stopRSDaemon.sh Script."](#page-26-0)

### <span id="page-21-0"></span>**3.2.2 Administering a Global Directory**

A Global Directory is shared directory requiring a custom tuned NFS mount on the host Exalogic machine's ZFS Storage Appliance for a Daemon Cluster. A WebLogic Replicated Store instance and the administration utility reference a Global Directory to access its associated Daemon Cluster.

[Table 3–3](#page-21-2) describes the structure of a Global Directory.

<span id="page-21-2"></span>

| <b>File Name</b>                                           | <b>Description</b>                                                                                                    |  |
|------------------------------------------------------------|----------------------------------------------------------------------------------------------------|--|
| ./rs_daemons.cfq                                           | An administrator created configuration file. All Daemons in the<br>same Daemon Cluster and all of the clients for these Daemons<br>share the same rs_daemons.cfg file and look for the file at the<br>root of their shared Global Directory.    |  |
|                                                            | . denotes the Global Directory root<br>$\blacksquare$                                                                                                    |  |
|                                                            | This file must not be edited while a running Daemon<br>Cluster is using the Global Directory.                                                                                                    |  |
| ./logs/rs_daemon_ddd_<br>XXX.XXX.XXX.XXX_ppppp_<br>nnn.log | Generated Daemon log files. See Section 3.2.4.3, "Logging"<br>Daemon Information."                                                                                                    |  |
| ./ $d$ aemons/                                             | Internal runtime files.                                                                                                    |  |
| ./regions/region-name<br>adminlclient)_meta.f              | Lock files that Daemon's use to protect a region. Lock files<br>normally exist only when a region is open.                                                                                                    |  |
| ./regions/region-name.RG<br>Ν                              | Lock file that WebLogic Replicated Store configuration uses to<br>protect a region. This lock file continues to exist even after the<br>region is closed. It can only be deleted after a WebLogic<br>Replicated Store configuration is deleted. |  |

*Table 3–3 Components of a Global Directory*

#### <span id="page-21-1"></span>**3.2.2.1 Configuration and Tuning Requirements for a Global Directory**

The following section outlines configuration and tuning requirements for administrators creating Global Directories for associated Daemon Clusters:

- Create a Global Directory using the startRSDaemon.sh script. For detailed information, see [Section 3.2.4.2, "Starting and Stopping a Daemon Cluster."](#page-25-1)
- There is a one-to-one correspondence between Daemon Clusters and Global Directories. Different Daemon Clusters cannot share the same Global Directory.
- A Global Directory is a tuned NFS mount that must be located on an Exalogic machine's ZFS Storage Appliance and must be centrally accessible by all Exalogic nodes that host components of an associated Daemon Cluster.
- To ensure stability, the NFS mount requires the following tuning:
	- **–** Set /etc/fstab "actimeo=0" on each Exalogic node.This significantly impacts file operation performance so Oracle recommends restricting the use a Global Directory NFS mount to a Replicated Store.
- **–** Always use NFS v4 for all NFS clients and servers. See "Configuring NFS Version 4 (NFSv4) on Exalogic" in the *Oracle Exalogic Elastic Cloud Machine Owner's Guide*.
- **–** A best practice is to minimize file activity in the ZFSA NFS volume hosting the Global Directory. For instance, if Daemon verbose tracing is required, use a volume other than the ZFSA NFS volume that hosts the Global Directory. See the -logdir parameter at [Section 3.2.4.2, "Starting and Stopping a Daemon](#page-25-1)  [Cluster."](#page-25-1)

#### <span id="page-22-0"></span>**3.2.3 Administering a WebLogic Replicated Store**

A WebLogic Server Replicated Store instance runs on a WebLogic Server, cluster, or migratable target and acts as a client to persist data to Regions in a Daemon Cluster. A particular instance can only attach to a Daemon that is running on the same node and shares the same Global Directory. Once attached, an instance creates and /or opens a set of Regions in a Daemon Cluster that are owned by (and uniquely named for) that instance. Lock files in the Global Directory ensure instances do not share Regions.

#### <span id="page-22-1"></span>**3.2.3.1 How to Create and Configure a WebLogic Replicated Store**

For more information on how to create and configure a WebLogic Replicated Store, see "Create Replicated Stores" in *Oracle WebLogic Server Administration Console Online Help*.

#### <span id="page-22-2"></span>**3.2.3.2 Monitoring a Replicated Store**

You can monitor statistics for each existing Replicated Store and for each open store connection.

<span id="page-22-3"></span>**3.2.3.2.1 Monitoring Stores** Each Replicated Store is represented at run time by an instance of the PersistentStoreRuntimeMBean, which provides the following options.

*Table 3–4 Replicated Store Run-time Options*

| <b>Option</b>      | <b>What It Does</b>                                                               |  |
|--------------------|-----------------------------------------------------------------------------------|--|
| CreateCount        | Number of create requests issued to this store.                                   |  |
| ReadCount          | Number of read requests issued to this store.                                     |  |
| <b>UpdateCount</b> | Number of update requests issued by this store.                                   |  |
| DeleteCount        | Number of delete requests issued by this store.                                   |  |
| ObjectCount        | Number of objects contained in the store.                                         |  |
| Connections        | Number of active connections in the store.                                        |  |
|                    | PhysicalWriteCount Number of times the store flushes its data to durable storage. |  |

<span id="page-22-4"></span>**3.2.3.2.2 Monitoring Store Connections** For each open Replicated Store connection, a PersistentStoreConnectionRuntimemMBean is registered, which provides the following options.

*Table 3–5 Replicated Store Connection Runtime Options*

| <b>Option</b>      | <b>What It Does</b>                                  |
|--------------------|------------------------------------------------------|
| CreateCount        | Number of create requests issued to this connection. |
| ReadCount          | Number of read requests issued to this connection.   |
| <b>UpdateCount</b> | Number of update requests issued by this connection. |

| <b>Option</b> | <b>What It Does</b>                                  |  |
|---------------|------------------------------------------------------|--|
| DeleteCount   | Number of delete requests issued by this connection. |  |
| ObjectCount   | Number of objects contained in the connection.       |  |

*Table 3–5 (Cont.) Replicated Store Connection Runtime Options*

[Table 3–6](#page-23-1) defines most of the run-time prefix names of the WebLogic services and subsystems that can create a connection to the Replicated Store.

<span id="page-23-1"></span>*Table 3–6 Replicated Store Run-Time Prefix Names*

| <b>Subsystem/Service</b> | <b>Run-Time Prefix Name</b>                                            |  |
|--------------------------|------------------------------------------------------------------------|--|
| <b>IMS</b> Service       | <b>IMS</b> server:                                                     |  |
|                          | weblogic.messaging.jmsServer.internal                                  |  |
|                          | where <i>internal</i> is the name of the JMS server connection         |  |
|                          | JMS durable subscriber:                                                |  |
|                          | weblogic.messaging.jmsServer.durablesubs.internal                      |  |
|                          | where <i>internal</i> is the name of the durable subscriber connection |  |
| Path Service             | weblogic.messaging.PathService.internal                                |  |
|                          | where <i>internal</i> is the name of the path service connection       |  |
| <b>SAF</b> Service       | SAF agent                                                              |  |
|                          | weblogic.messaging.SAFAgent@server1.internal                           |  |
|                          | where internal is the name of the SAF agent's connection               |  |
|                          | SAF durable subscriber:                                                |  |
|                          | weblogic.messaging.SAFAgent@server1.durablesubs.internal               |  |
|                          | where <i>internal</i> is the name of the durable subscriber connection |  |

#### <span id="page-23-0"></span>**3.2.3.3 Best Practices and Considerations for WebLogic Replicated Stores**

The following section provides information on best practices and other considerations when configuring WebLogic Replicated Store instances:

- If no Daemon is available on the same node as the instance, the Replicated Store fails to start and logs an error. For configuration options that cause a failing Replicated Store to automatically restart or migrate, see [Section 3.1.1.2, "Server and](#page-19-0)  [Service Migration for Replicated Stores.".](#page-19-0)
- If there are multiple Exalogic instances in a single node, they should connect to a single Daemon on each node. This promotes high availability by ensuring that each Daemon replicates its state to a Daemon that is running on a different node.
- If a non-production environment configures multiple Daemons on a single node, the Local Index attribute is used to determine the attachment. See "LocalIndex" in *MBean Reference for Oracle WebLogic Server*.
- The size of a region is configurable using the RegionSize parameter, see "Replicated Store: Configuration" in *Oracle WebLogic Server Administration Console Online Help*. The size of a Region cannot be changed once it's created; changing the RegionSize affects any new regions that an instance may create after the change is implemented.
- The region size must be larger than the largest single message, batch of messages, or SAF Window size processed when sending and receiving large messages. Additionally, you may need to consider setting the MaxMessageSize as described

in "Setting Maximum Message Size for Network Protocols" in *Tuning Performance of Oracle WebLogic Server*.

- Choose a region size that allows several regions to be created for each store instance that might share the same Daemon memory. For example: If a store instance will host up to 512 MB of data, choose a region size smaller than 50MB.
- Replicated Store instances recycle the space that they use within their regions. When data in a given memory location of a Region is no longer needed, the memory location is made available to store new data. A new region is created only when existing regions are too full to accommodate new data (for example, a growing backlog of unprocessed JMS messages).
- A region is not deleted and its backing machine memory is not freed until either:
	- **–** The entire Daemon Cluster is shut down or
	- **–** The WebLogic Replicated Store instance that references the region is shutdown and the region is administratively deleted. See [Section 3.2.4.4, "Administering](#page-28-1)  [a Daemon Cluster using the Administration Utility."](#page-28-1)

#### <span id="page-24-0"></span>**3.2.4 Administering a Daemon Cluster**

The following sections provide information on how to administer a Daemon Cluster:

- [Section 3.2.4.1, "Configuring a Daemon"](#page-24-1)
- [Section 3.2.4.2, "Starting and Stopping a Daemon Cluster"](#page-25-1)
- [Section 3.2.4.3, "Logging Daemon Information"](#page-28-0)
- Section 3.2.4.4, "Administering a Daemon Cluster using the Administration [Utility"](#page-28-1)
- [Section 3.2.4.5, "Understanding Daemon Clusters"](#page-33-0)

#### <span id="page-24-1"></span>**3.2.4.1 Configuring a Daemon**

All Daemons in the same Daemon Cluster and all of the clients for these Daemons share the same rs\_daemons.cfg file which is located at the root of their Global Directory.

<span id="page-24-2"></span>**3.2.4.1.1 Creating a rs\_daemons.cfg File** The rs\_daemons.cfg is a simple text file created by an administrator that contains a single entry for each Daemon in a Daemon Cluster. It may include optional blank lines and optional comments that are prefixed with a "#". Each line entry specifies an address, port, shared memory key, and optional memory limit using the following format where each value is separated by one or more blank spaces:

address port starting-shared-memory-key shared-memory-limit

Address and Port—Each entry must specify a unique combination of address and port. No two entries can have both the same address and the same port. The address can be a name or a numeric IP but must correspond to an InfiniBand address on the Daemon's node. The port should be in the range 1024-49151.

**Note:** It may be possible to configure port numbers higher than 49151 with additional OS tuning.

- Shared Memory Key—A dynamically generated key used to address the unique location of each Region's primary or secondary shared memory. Daemons that run on the same node must have different shared memory keys. If there are conflicts with the Shared Memory Key, the Daemon will not start. For more information, see [Section 3.2.4.5.5, "Daemon Shared Memory Keys."](#page-34-2)
- Shared Memory Limit—Daemon's use shared memory to store Region data. A Daemon's shared memory limit is specified as an integer qualified by an "M" or "MB" for megabytes or a "G" or "GB" for gigabytes. Choose a memory limit that allows a Daemon to easily accommodate the predicted number of store instance primary and secondary Regions after a node fails. For example, in a three node cluster, each node should be able to accommodate a 50 percent surge in memory usage in case one node fails. For more information, see [Section 3.2.5, "Managing](#page-35-1)  [Memory Utilization for Replicated Stores."](#page-35-1)

[Example 3–1](#page-25-3) provides an example contents for a rs\_daemon.cfg file.

#### <span id="page-25-3"></span>*Example 3–1 Example Daemon Configuration in a rs\_daemon.cfg File*

 #ipaddress portno shmkey memlmt 123.456.78.9 4545 4545 2G 123.456.78.6 4546 4545 2G

A Daemon's *number* is automatically determined by its relative file location in the rs\_ daemons.cfg file (comments and blank lines are excluded). Daemon numbering starts with zero so the first entry in the file corresponds with Daemon number 0 and every additional line increases the daemon number by 1. This number is used to identify a daemon for logging and runtime administration purposes.

<span id="page-25-0"></span>**3.2.4.1.2 Editing a rs\_daemons.cfg File** Oracle recommends that a rs\_daemons.cfg file should not be modified if any Daemon in the Daemon Cluster is running. New clients and Daemons will fail to start if they attempt to connect to an existing Daemon Cluster after changes have been implemented. Existing running Daemons and clients continue to run using the old configuration.

#### <span id="page-25-1"></span>**3.2.4.2 Starting and Stopping a Daemon Cluster**

Oracle provides a startRSDaemon.sh and stopRSDaemon.sh scripts to manage a Daemon Cluster. These scripts are located in the *WL\_HOME*/server/bin directory of your Weblogic Server installation.

<span id="page-25-2"></span>**3.2.4.2.1 Starting Daemons using the startRSDaemon.sh Script** The startRSDaemon.sh script is used to start a Daemon using the information in the rs\_daemons.cfg file located in the specified Global Directory and set the associated logging configuration.

| Parameter        | <b>Description</b>                                                                                                    |  |
|------------------|----------------------------------------------------------------------------------------------------|--|
| -dir path        | path specifies the location of the Replicated Store Global<br>Directory that exactly matches the shared directory specified for<br>a WebLogic Replicated Store in the WebLogic Server config. xml<br>file and the shared directory for a Daemon Cluster.                                              |  |
|                  | If $"$ . $"$ is specified as the value of <i>path</i> , the current directory<br>is used.                                                                                                    |  |
|                  | This directory must contain an rs_daemons.cfg file.<br>$\blacksquare$                                                                                                    |  |
|                  | Default value is "."                                                                                                    |  |
|                  | This directory must be located on a specially tuned NFS mount,<br>see Section 3.2.2.1, "Configuration and Tuning Requirements for<br>a Global Directory." Oracle recommends using absolute paths<br>when specifying the location of the Replicated Store Global<br>Directory.                         |  |
| -localindex idx  | <i>idx</i> specifies which particular local Daemon to start when more<br>than one Daemon is configured to run on the current node. For<br>use in development environments only, see Section 3.2.4.5.6,<br>"Using a Local Index in Development Environments."                                          |  |
| -loglevel num    | num specifies the logging level for this Daemon. Defined log<br>levels are: $0=$ None, $1=$ Error, 3 or higher enables<br>debugging/tracing.                                                                                                    |  |
|                  | Default value is 2.                                                                                                    |  |
| -logdir path     | path specifies the path location for log files for this Daemon.                                                                                                    |  |
|                  | When specified as a relative path, the directory is created<br>relative to the GlobalDir/log directory, where GlobalDir specifies<br>the path of the Global Directory. For example, if <i>GlobalDir</i> is<br>/scratch/rs_global_dir then -logdir ./logs specifies<br>/scratch/rs_global_dir/log/log. |  |
|                  | Specify an absolute directory path to save the log files to a<br>location other than the <i>GlobalDir</i> /log directory.                                                                                                    |  |
|                  | Default value is "."                                                                                                    |  |
| -logfilesize num | num specifies the maximum size of an individual log file in MB.                                                                                                    |  |
|                  | Default value is 500.                                                                                                    |  |
| -logfilemax num  | Maximum number of log files.                                                                                                    |  |
|                  | Default value is 10.                                                                                                    |  |
| -? -h -help      | The help for this script.                                                                                                    |  |

*Table 3–7 Configuration Parameters for the startRSDaemon.sh Script*

<span id="page-26-0"></span>**3.2.4.2.2 Shutting Down Daemons using the stopRSDaemon.sh Script** The stopRSDaemon.sh script is used to stop a Daemon using the information in the rs\_daemons.cfg file located in the specified Global Directory.

| Parameter              | <b>Description</b>                                                                                                    |  |  |  |
|------------------------|----------------------------------------------------------------------------------------------------|--|--|--|
| -dir path              | <i>path</i> specifies the location of the Replicated Store Global<br>Directory that exactly matches the shared directory specified for<br>a WebLogic Replicated Store in the WebLogic Server config.xml<br>file and the shared directory for a Daemon Cluster.                                        |  |  |  |
|                        | If ". " is specified as the value of <i>path</i> , the current directory<br>is used.                                                                                                    |  |  |  |
|                        | This directory must contain an rs_daemons.cfg file.                                                                                                    |  |  |  |
|                        | Default value is "."                                                                                                    |  |  |  |
|                        | This directory must be located on a specially tuned NFS mount,<br>see Section 3.2.2.1, "Configuration and Tuning Requirements for<br>a Global Directory." Oracle recommends using absolute paths<br>when specifying the location of the Replicated Store Global<br>Directory.                         |  |  |  |
| -localindex <i>idx</i> | <i>idx</i> specifies which particular local Daemon to stop when more<br>than one Daemon is configured to run on the current node. For<br>use in development environments only, see Section 3.2.4.5.6,<br>"Using a Local Index in Development Environments."                                           |  |  |  |
|                        | Default value is 0.                                                                                                    |  |  |  |
| -force   -safe         | Where:                                                                                                    |  |  |  |
|                        | force allows the command to shutdown a daemon with<br>risk of data loss, including regions that are currently opened<br>by a Replicated Store. Affected Replicated Stores will fail<br>and report an Error. Daemon regions are not resilvered (see<br>Section 3.2.4.5.2, "Daemon High Availability"). |  |  |  |
|                        | safe protects against data loss by using the following<br>protocol during daemon shutdown:                                                                                                    |  |  |  |
|                        | Regions associated with the<br>1.<br>specified Daemons are checked<br>to see if they are still open. If<br>open regions are found, no<br>Daemons are shutdown, an<br>error message is printed, and<br>the command exits.                                                                              |  |  |  |
|                        | 2.<br>Memory is checked to<br>determine if there is enough<br>available memory to resilver. If<br>not enough memory is<br>available, an error message is<br>printed, and the command exits.                                                                                                    |  |  |  |
|                        | З.<br>Any attempt to open a store is<br>blocked until all regions are<br>resilvered. If the Daemon runs<br>out of memory, the command<br>blocks until more memory is<br>made available.                                                                                                    |  |  |  |
|                        | 4.<br>The specified Daemons are<br>shutdown.                                                                                                    |  |  |  |
|                        | Default value is -safe                                                                                                    |  |  |  |
| -? -h -help            | The help for this script.                                                                                                    |  |  |  |

*Table 3–8 Configuration Parameters for the stopRSDaemon.sh Script*

#### <span id="page-28-0"></span>**3.2.4.3 Logging Daemon Information**

Daemons report initial bootstrapping information to the WebLogic Server Administration Console (stdout) and generate one or more unique log/trace files in the root of the RS Global Directory. The log file contains any information that has been reported to the WebLogic Server Administration Console as well as runtime log messages.

A Daemon's log file is named using the following pattern:

rs\_daemon\_*dnum*\_*xxx.xxx.xxx.xxx*\_*ppppp*\_*nnn*.log

where:

- dnum specifies the three digit, zero filled value of the Daemon number in the rs\_ daemons.cfg file. See [Section 3.2.4.1.1, "Creating a rs\\_daemons.cfg File."](#page-24-2)
- *xxx.xxx.xxx.xxx* specifies the IP address.
- ppppp specifies the port number.
- *nnn* specifies the log file number.

The log configuration (log file location, maximum file size, and maximum number of log files) is controlled by parameters in the startRSDaemon.sh script, see [Section 3.2.4.2.1, "Starting Daemons using the startRSDaemon.sh Script."](#page-25-2) Log files are rotated so that old messages are moved to another file when the current log file reaches a specific size determined by the logfilesize parameter. The newest log file has the number 000 and the oldest possible log file would have the value of logfilemax - 1. If *nnn* for a log file is equal to logfilemax, it is deleted.

#### <span id="page-28-1"></span>**3.2.4.4 Administering a Daemon Cluster using the Administration Utility**

The administration utility enables administrators to troubleshoot a Daemon cluster, including commands to manage running Daemons and associated Regions. This utility can be run from a Java command line as shown in [Section 3.2.4.4.1, "Examples](#page-31-0)  [Demonstrating the Administration Utility."](#page-31-0)

**Note:** Replicated Store commands are not supported using WLST.

To administer a Daemon Cluster, you must first attach to a local Daemon of the Daemon Cluster using the rsattach command.The most common use cases for the utility are to monitor memory utilization across the Daemon Cluster, delete unused Regions, and to shutdown Daemons.When finished, use the rsdetach command to disconnect from the Daemon Cluster.

[Table 3–9](#page-28-2) defines the available Replicated Store administration commands.

<span id="page-28-2"></span>

| <b>Java Command Parameters</b> | <b>What It Does</b>                                                                                                    |
|--------------------------------|----------------------------------------------------------------------------------------------------|
| rshelp                         | If no parameter is specified, displays all available<br>Replicated Store commands, usage, and examples.                                             |
|                                | Where:                                                                                                    |
|                                | <i>parameter</i> is the name of a command. If the name of a<br>command is specified, additional help specific to the<br>named command is presented. |
|                                | The administration utility does not need to be<br>attached to a Daemon to use this command.                                                         |

*Table 3–9 Replicated Store Administration Options*

| <b>Java Command Parameters</b> |                                                                                                 | <b>What It Does</b>                                                                                                    |
|--------------------------------|-------------------------------------------------------------------------------------------------|----------------------------------------------------------------------------------------------------|
| rsattach                       | -dir direcoryname                                                                               | Attaches administration utility to a Daemon. Prompt<br>changes back to storeadmin: [RS] -> if successful.<br>Success or failure to attach is logged to stdout.                                                        |
|                                |                                                                                                 | Where:                                                                                                    |
|                                |                                                                                                 | directoryname is a non-null string specifying the<br>relative or absolute location of the Global Resources<br>Directory where the rs_daemons.cfg file exists for<br>this Daemon. The default value is "." (the root). |
|                                | -localindex num                                                                                 | Where:                                                                                                    |
|                                |                                                                                                 | num is a number used to determine which local<br>Daemon to attach to when there are multiple Daemon<br>entries that match the current node. The default value<br>is 0 with a range from 0 to MAX_INT.                 |
| rsdetach                       |                                                                                                 | Disconnect from a Daemon Cluster. Prompt changes<br>back to storeadmin-> if successful. Success or failure<br>to detach is logged to stdout.                                                                          |
| lsd                            | [-daemon                                                                                        | Monitors Daemons.                                                                                                    |
|                                | all $\lfloor \text{local} \rfloor \lfloor n \rfloor$ , n $\rfloor$ * $\lfloor n \rfloor$<br>-n] | Where:                                                                                                    |
|                                |                                                                                                 | all indicates all Daemons.                                                                                                    |
|                                |                                                                                                 | local indicates the currently attached Daemon.                                                                                                    |
|                                |                                                                                                 | n indicates a specific Daemon number.                                                                                                    |
|                                |                                                                                                 | $n$ [, n] * indicates a comma separated list of<br>Daemons                                                                                                    |
|                                |                                                                                                 | n-n indicates a range of Daemon numbers.                                                                                                    |
|                                |                                                                                                 | Default value is all.                                                                                                    |
|                                | $l$ -sort<br>name time size]                                                                    | Sorts list or table output.                                                                                                    |
|                                |                                                                                                 | Where:                                                                                                    |
|                                |                                                                                                 | name sorts by Daemon number.                                                                                                    |
|                                |                                                                                                 | time sorts by newest to oldest.                                                                                                    |
|                                |                                                                                                 | size sorts by smallest to largest.                                                                                                    |
|                                |                                                                                                 | Default is name.                                                                                                    |
|                                | [-format table   list]                                                                          | Format of the output.                                                                                                    |
|                                |                                                                                                 | Where:                                                                                                    |
|                                |                                                                                                 | table generates a table report, see<br>Section 3.2.4.4.4, "Example Table Output from the<br>lsd Command."                                                                                                    |
|                                |                                                                                                 | list generates a record report, see<br>Section 3.2.4.4.5, "Example List Output from the<br>lsd Command."                                                                                                    |
|                                |                                                                                                 | Default is table.                                                                                                    |

*Table 3–9 (Cont.) Replicated Store Administration Options*

| <b>Java Command Parameters</b> |                                                                                      | <b>What It Does</b>                                                                                                    |  |
|--------------------------------|--------------------------------------------------------------------------------------|----------------------------------------------------------------------------------------------------|--|
| shutdown                       | -daemon<br>all $\lfloor \text{local} \rfloor n$ [, n] $\ast \lfloor n \rfloor$<br>-n | Shuts down Daemons. The administration utility<br>automatically detaches from a shutdown Daemon.<br>Where:                                                                                                    |  |
|                                |                                                                                      | all indicates all Daemons.                                                                                                    |  |
|                                |                                                                                      |                                                                                                    |  |
|                                |                                                                                      | local indicates the currently attached Daemon.<br>n indicates a specific Daemon number.                                                                                                    |  |
|                                |                                                                                      | n[, n] * indicates a comma separated list of<br>▪<br>Daemons                                                                                                    |  |
|                                |                                                                                      | n-n indicates a range of Daemon numbers.<br>п                                                                                                    |  |
|                                | -force   -safe                                                                       | Where:                                                                                                    |  |
|                                |                                                                                      | -force allows the command to shutdown a<br>daemon with risk of data loss, including regions<br>that are currently opened by a Replicated Store.<br>Affected Replicated Stores will fail and report an<br>Error. Daemon regions are not resilvered. |  |
|                                |                                                                                      | -safe protects against data loss by using the<br>following protocol during daemon shutdown:                                                                                                    |  |
|                                |                                                                                      | Regions associated<br>1.<br>with the specified<br>Daemons are checked<br>to see if they are still<br>open. If open regions<br>are found, no<br>Daemons are<br>shutdown, an error<br>message is printed,<br>and the command<br>exits.               |  |
|                                |                                                                                      | Memory is checked to<br>2.<br>determine if there is<br>enough available<br>memory to resilver. If<br>not enough memory is<br>available, an error<br>message is printed,<br>and the command<br>exits.                                               |  |
|                                |                                                                                      | 3.<br>Activity to open store<br>is blocked until all<br>regions are resilvered.<br>If the Daemon runs<br>out of memory, the<br>command blocks until<br>more memory is made<br>available.                                                           |  |
|                                |                                                                                      | The specified<br>4.<br>Daemons are<br>shutdown.                                                                                                    |  |

*Table 3–9 (Cont.) Replicated Store Administration Options*

| <b>Java Command Parameters</b> |                                                                  | <b>What It Does</b>                                                                                                    |  |
|--------------------------------|------------------------------------------------------------------|----------------------------------------------------------------------------------------------------|--|
| lsr                            | [-daemon                                                         | Lists the Regions of a Daemon Cluster.                                                                                                    |  |
|                                | all $\lfloor \text{local} \rfloor n$ [, n] * $\lfloor n \rfloor$ | Where:                                                                                                    |  |
|                                | -n]                                                              | all indicates all Daemons.<br>■                                                                                                    |  |
|                                |                                                                  | local indicates the currently attached Daemon.<br>■                                                                                                    |  |
|                                |                                                                  | n indicates a specific Daemon number.                                                                                                    |  |
|                                |                                                                  | $n$ [, n] * indicates a comma separated list of<br>Daemons                                                                                                    |  |
|                                |                                                                  | n-n indicates a range of Daemon numbers.                                                                                                    |  |
|                                |                                                                  | Default value is all.                                                                                                    |  |
|                                | $l$ -sort                                                        | Sorts list or table output.                                                                                                    |  |
|                                | name time size]                                                  | Where:                                                                                                    |  |
|                                |                                                                  | name sorts by Daemon number.<br>$\blacksquare$                                                                                                    |  |
|                                |                                                                  | time sorts by newest to oldest.<br>■                                                                                                    |  |
|                                |                                                                  | size sorts by smallest to largest.<br>■                                                                                                    |  |
|                                |                                                                  | Default is name.                                                                                                    |  |
|                                | [-format                                                         | Format of the output.                                                                                                    |  |
|                                | [table list]]                                                    | Where:                                                                                                    |  |
|                                |                                                                  | table generates a table report.                                                                                                    |  |
|                                |                                                                  | list generates a record report.<br>п                                                                                                    |  |
|                                |                                                                  | Default is table.                                                                                                    |  |
|                                | [exp]                                                            | Where exp is a limited regular expression with<br>support for the * wildcard, where * indicates zero or<br>more of any character. For example, $A^*B^*C$ matches<br>region names that start with $A$ , have a $B$ in the<br>middle, and end in C. |  |
| rmr                            | -force exp                                                       | Deletes all copies of specified Regions, including<br>primary and secondary copies, unless a Region is<br>currently opened by a Replicated Store.                                                                                                 |  |
|                                |                                                                  | If required, you can use the -force parameter to<br>delete open regions.                                                                                                    |  |
|                                |                                                                  | Where:                                                                                                    |  |
|                                |                                                                  | [-force] allows a region to be deleted even if it is<br>currently opened by a Replicated Store. Any<br>WebLogic Replicated Store that was associated<br>with open regions will fail and log an error.                                             |  |
|                                |                                                                  | exp is a limited regular expression with support<br>for the * wildcard, where * indicates zero or more<br>of any character. For example, A*B*C matches<br>region names that start with $A$ , have a $B$ in the<br>middle, and end in C.           |  |
| quit                           |                                                                  | Ends the administration session.                                                                                                    |  |

*Table 3–9 (Cont.) Replicated Store Administration Options*

<span id="page-31-0"></span>**3.2.4.4.1 Examples Demonstrating the Administration Utility** Before you start, set your shell environment by running a script such as \$WL\_HOME/server/bin/setWLEnv.sh.

To open the administration utility from a Java command line, type: **java weblogic.store.Admin**. For example:

#### > **java weblogic.store.Admin**

```
> storeadmin->
```
<span id="page-32-0"></span>**3.2.4.4.2 Accessing rshelp for Replicated Stores** Type rshelp for detailed descriptions on available Replicated Store administration commands, as well as examples of typical command usage. For example, the following comprehensive help is provided for the rsdetach command, which is used to release the utility from the Daemon.

```
storeadmin->rshelp rsdetach
Command:
   rsdetach
Summary:
    detach from a RS Daemon Cluster
Usage:
   rsdetach
Description:
Use "rsdetach" to detach from a RS Daemon Cluster.
When an rsdetach succeeds, the command prompt will
change so that it no longer includes '[RS]'.
. . .
```
<span id="page-32-1"></span>**3.2.4.4.3 Attaching to a Daemon** This example attaches the administration utility to a Daemon.

```
storeadmin:-> rsattach 
INFO: Attached to Daemon 3 with global dir [.].
storeadmin:[RS]->
. . .
```
<span id="page-32-2"></span>**3.2.4.4.4 Example Table Output from the lsd Command** The following section provides example of table output from an lsd command.

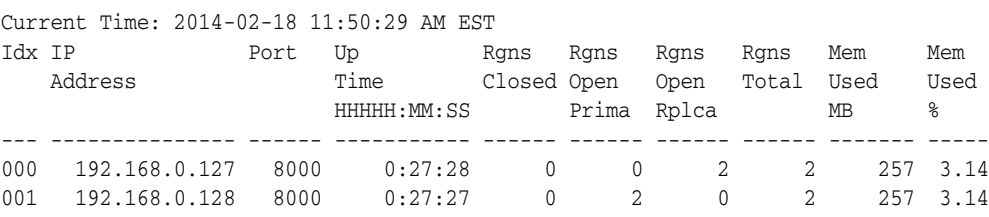

<span id="page-32-3"></span>**3.2.4.4.5 Example List Output from the lsd Command** The following section provides example of table output from an lsd command.

```
 Index : 001
                             Status : UP
                  Reachable over IB : TRUE
                        IP Address : 192.168.0.128 
                               Port : 8000
            Shared Memory Key (hex) : 0x1f40
        Shared Memory Key (decimal) : 8000 
 Startup Time (YYYY-MM-DD HH:MM:ss) : 2014-02-18 11:23:02 AM EST
 Current Time (YYYY-MM-DD HH:MM:ss) : 2014-02-18 11:55:40 AM EST
              Up Time (HHHH:MM:ss) : 00019:32:37
  Startup Time (micros since epoch) : 1392740582473595
  Current Time (micros since epoch) : 1392742540074899
```
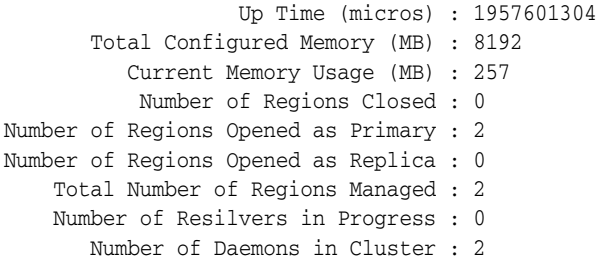

#### <span id="page-33-0"></span>**3.2.4.5 Understanding Daemon Clusters**

A Daemon Cluster is replicated memory storage that spans multiple Exalogic nodes. This storage is organized as a set of uniquely named Regions and managed by one or more Daemons.

A WebLogic Replicated Store persists data to a Daemon Cluster, analogous to a File or JDBC Store where a Region in a Daemon Cluster corresponds to a File Store file or JDBC Store table. Once a WebLogic Replicated Store attaches to a Daemon, subsequent communication uses shared memory and InfiniBand RDMA.

- [Section 3.2.4.5.1, "Region Uniqueness"](#page-33-1)
- [Section 3.2.4.5.2, "Daemon High Availability"](#page-33-2)
- [Section 3.2.4.5.5, "Daemon Shared Memory Keys"](#page-34-2)
- [Section 3.2.2, "Administering a Global Directory"](#page-21-0)
- [Section 3.2.4.5.6, "Using a Local Index in Development Environments"](#page-35-0)

<span id="page-33-1"></span>**3.2.4.5.1 Region Uniqueness** A WebLogic Server Replicated Store instance can open one or more Regions in a Daemon Cluster. Similar to File Store files and JDBC Store tables, a Region can only be safely accessed by a single client at a time. To ensure Region integrity, Oracle uses lock files and configuration checks where ever possible to prevent more than one client from accessing a Region at a given time.

**Note:** If more than one WebLogic domain is configured to use the same Daemon Cluster, you must ensure that the WebLogic domains are unique. Otherwise, same-named WebLogic Replicates Stores between the domains will clash attempting to open the same Region resulting in lock errors in the WebLogic Server and Daemon logs.

<span id="page-33-2"></span>**3.2.4.5.2 Daemon High Availability** A Daemon Cluster uses *resilvering*, the process of creating a new synchronized copy of a Region from an existing Region, to ensure a Region has two copies of each Region on separate Daemons.

When a WebLogic Replicated Store opens a new Region, its local Daemon is responsible for maintaining the Region's primary copy and the next available Daemon maintains the Region's secondary copy. The next available Daemon is determined by:

- Finding the primary's nearest subsequently defined Daemon in the rs\_ daemons.cfg file that is up and running, or
- If the primary happens to be the last Daemon in the file, then start at the top of the rs\_daemons.cfg file and look for the next subsequently defined Daemon.

When a Replicated Store opens an existing Region that has no pre-existing copy on the store's local Daemon but already has copies elsewhere in the cluster, then the open

succeeds and one of the existing copies is transparently resilvered to the local Daemon as part of the Region open. In addition, the Region's secondary is resilvered to the next available Daemon. The resilvering of the secondary helps ensure that Regions stay evenly distributed throughout a Daemon Cluster.

**Note:** A Region can only be opened by a single client at a time. WebLogic Replicated Stores are expected to restart and/or migrate to a new node in order to open and recover their Regions after failing.

<span id="page-34-0"></span>**3.2.4.5.3 What Happens When a Daemon Fails?** If a Daemon fails, any attached client (for example, a Weblogic Replicated Store) also fails. Clients can recover their particular Region data by periodically trying to reattach to the failed Daemon or by trying to attach to a different Daemon in the same Daemon Cluster. For information on automating periodic retries, see [Section 3.1.1.2, "Server and Service Migration for](#page-19-0)  [Replicated Stores."](#page-19-0)

The other Daemons in the cluster detect the failure, and each of the failed Daemon's primary and secondary Region copies are automatically resilvered to another Daemon (provided there's a Daemon with enough memory available). Resilvering occurs even if the WebLogic Replicated Store does not restart and reattach somewhere else in the cluster.

**Note:** If resilvering is in progress and if a Daemon Cluster is down to a single Daemon, or if a Daemon Cluster doesn't have enough memory to host two copies of each region, then Regions are vulnerable to a single point of failure.

- <span id="page-34-1"></span>**3.2.4.5.4 Additional Considerations** ■An administrator can restart a Daemon in place and it will then rejoin the Daemon Cluster.
- A Daemon can be administratively shutdown safely using administration utility (see [Section 3.2.4.4, "Administering a Daemon Cluster using the Administration](#page-28-1)  [Utility"](#page-28-1)) or Daemon shutdown script (see [Section 3.2.1.2, "Shutting Down a](#page-20-3)  [Replicated Store."](#page-20-3) By default, a shutdown resilvers all of a Daemon's Regions (primaries and secondaries) and blocks until the resilvering completes prior to shutting down the Daemon.
- If a Region is resilvering a primary to a new secondary and the secondary's host Daemon is killed, then resilvering transparently and asynchronously starts over with a new secondary on another Daemon.There must be at least two Daemons still running in the cluster and there is another Daemon with sufficient free memory to host the Region copy.

<span id="page-34-2"></span>**3.2.4.5.5 Daemon Shared Memory Keys** Daemons maintain shared memory to store Region data. Each new Region (primary or secondary) has its own unique location that is internally addressed using a dynamically generated private Shared Memory Key. This memory is pinned to prevent the O/S from paging the information to disk. This shared memory is only freed when:

- A Daemon crashes, is killed, or is administratively shutdown.
- A Region is administratively deleted.

An administrator configures a candidate public Shared Memory Key for each Daemon in the rs\_daemons.cfg file (one public key shared memory location per Daemon). For example, if a Daemon hosts 5 Region primaries and 4 Region secondaries, then it

reserves a total of 9 dynamically generated private shared memory keys and one public key.

<span id="page-35-0"></span>**3.2.4.5.6 Using a Local Index in Development Environments** A local index determines which particular local Daemon to start when more than one Daemon is configured to run on the current node. The following formula determines which Daemon is picked:

((*idx*) modulo (number-of-local-daemons))

Where *idx* is an entry in the rs\_daemons.cfg file. By default (*idx*=0), this resolves to the first entry in the rs\_daemons.cfg file with the same network address as the current node.

**Note:** Using a local index is not recommended for production environments. To ensure high availability in a production environment, configure a Daemon Cluster on multiple nodes and assign one Daemon on each node.

### <span id="page-35-1"></span>**3.2.5 Managing Memory Utilization for Replicated Stores**

Each Daemon in a Daemon Cluster has a shared memory limit defined in the associated rs\_daemons.cfg file to guard against over aggressive memory usage. Oracle provides defined and tunable system properties to manage memory pressure events and prevent catastrophic failure of a Replicated Store.

- [Section 3.2.5.1, "Replicated Store Memory Usage"](#page-35-2)
- [Section 3.2.5.2, "Monitoring Memory Utilization"](#page-36-0)
- [Section 3.2.5.3, "Controlling Memory Utilization"](#page-36-1)
- [Section 3.2.5.4, "Replicated Store Behavior when Exceeding Available Memory."](#page-37-0)

For more information on setting the shared memory limit of a Daemon, see [Section 3.2.4.1.1, "Creating a rs\\_daemons.cfg File."](#page-24-2)

#### <span id="page-35-2"></span>**3.2.5.1 Replicated Store Memory Usage**

The following section describes actions that change Daemon's memory utilization:

- A Daemon's memory usage only decreases when:
	- An attached Replicated Store is migrated to another Daemon.
	- A Replicated Store's regions are administratively deleted.
	- A Region's hosted secondary copy moves to another Daemon.
- A Daemon memory usage only increases when an attached Replicated Store instance's current data set increases to the point where it needs to create new Regions.
- When a Replicated Store instance deletes a message record, it's Region memory is unchanged and remains allocated for storing subsequent new records.

**Note:** Similar to all other types of persistence, Replicated Store persisted messages are cached in WebLogic Server JVM memory. You can tune JMS Server paging to reduce this memory usage, however it may result in a severe performance impact.

#### <span id="page-36-0"></span>**3.2.5.2 Monitoring Memory Utilization**

The following section provides information on how administrators can monitor Daemon shared memory utilization:

- The Administration Utility provides commands that report memory usage for Regions and Daemons. See [Section 3.2.4.4, "Administering a Daemon Cluster](#page-28-1)  [using the Administration Utility."](#page-28-1)
- The UNIX ipcs command provides monitoring information on shared memory keys.
- Daemon logging when the trace level is set to 3 or higher. As the memory usage goes above or below each 10 percent increment of the shared-memory-limit, the Daemon logs the memory usage. Memory utilization messages are written at the INFO logging level until memory utilization rises to the 80 percent warning threshold, where all memory utilization logging information is written at the WARNING logging level. See [Section 3.2.4.1, "Configuring a Daemon."](#page-24-1)
- WebLogic Server logs the shared memory limits of a Daemon:
	- **–** Logs a memory usage INFO message as defined by the SpaceLoggingStartPercent of the shared-memory-limit.
	- **–** Logs a memory usage WARNING message as defined by the SpaceOverloadYellowPercent of the shared-memory-limit.
	- **–** Logs a memory usage ERROR message as defined by the SpaceOverloadRedPercent of the shared-memory-limit.

See [Table 3–10, " Tunable System Properties for Memory Pressure Management"](#page-37-1) for information on the tuning memory utilization behavior of WebLogic Server.

Monitoring Byte and Message current and pending counts on JMS servers and destinations.

#### <span id="page-36-1"></span>**3.2.5.3 Controlling Memory Utilization**

The following section provides information on how administrators can monitor Daemon shared memory utilization:

- The shared-memory-limit. Daemons check that the shared-memory-limit is less than or equal to the operating system shmlimit and memlock limits. See [Section 3.2.4.1.1, "Creating a rs\\_daemons.cfg File."](#page-24-2)
- WebLogic Server provides tunable system properties to manage the memory usage of a Replicated Store and associated Daemons and to protect against overload situations. These control the way that the system logs a Replicated Store's memory usage, the maximum size of a message that can be put into a destination that uses a replicated store, and the thresholds that trigger overload protection actions.The properties in [Table 3–10](#page-37-1) to all replicated stores on a WebLogic server instance, or a particular store named *store-name*.

|                                                                         |                                 | Defa<br>ult<br>Valu        | Rang        |                                                                                                    |
|-------------------------------------------------------------------------|---------------------------------|----------------------------|-------------|----------------------------------------------------------------------------------------------------|
| Property                                                                | <b>Type</b>                     | е                          | е           | <b>Description</b>                                                                                                    |
| weblogic.store.replicat<br>ed.MaximumMessageSizePe<br>rcent             | int<br>Store'<br>S<br>n<br>size | $1\%$ of<br>Repli<br>cated | 1 to<br>100 | The maximum message size for a JMS<br>destination that is backed by a replicated<br>store, specified as a percentage of the                                                                                                    |
| weblogic.store.replicat<br>ed.store-name.MaximumMe<br>ssageSizePercent  |                                 | regio                      |             | store region size. New messages that<br>exceed this size get a<br>ResourceAllocationException.                                                                                                    |
|                                                                         |                                 |                            |             | The total size of all concurrently written<br>replicated store messages must be less<br>than the Region size or failures can result.<br>See related settings for the "JMS Server or<br>Destination Maximum Message Size".                |
| weblogic.store.replicat<br>ed.SpaceLoggingStartPer<br>cent              | int                             | 70                         | 1 to<br>100 | The percentage of the Daemon Shared<br>Memory Limit when a Replicated Store<br>starts logging Daemon shared memory                                                                                                    |
| weblogic.store.replicat<br>ed.store-name.SpaceLogg<br>ingStartPercent   |                                 |                            |             | usage.                                                                                                    |
| weblogic.store.replicat<br>ed.SpaceLoggingDeltaPer<br>cent              | int                             | 10                         | 1 to<br>100 | Replicated store daemon space usage<br>logging delta.                                                                                                    |
| weblogic.store.replicat<br>ed.store-name.SpaceLogg<br>ingDeltaPercent   |                                 |                            |             | For example: The default is 10 percent,<br>which means the store will log every 10<br>percent of space usage change.                                                                                                    |
| weblogic.store.replicat<br>ed.SpaceOverloadYellowP<br>ercent            | int                             | 80                         | 1 to<br>100 | If the memory used by all Replicated<br>Stores on a Daemon exceeds this<br>percentage of the Daemon Shared                                                                                                    |
| weblogic.store.replicat<br>ed.store-name.SpaceOver<br>loadYellowPercent |                                 |                            |             | Memory Limit, and also the data stored<br>in the store exceeds this percentage of the<br>total region memory allocated for the<br>particular store, then a JMS server will<br>reject new messages with a<br>ResourceAllocationException. |
| weblogic.store.replicat<br>ed.SpaceOverloadRedPerc<br>ent               | int                             | 90                         | 1 to<br>100 | If the memory used by all Replicated<br>Stores on a Daemon exceeds this<br>percentage of the Daemon Shared                                                                                                    |
| weblogic.store.replicat<br>ed.store-name.SpaceOver<br>loadRedPercent    |                                 |                            |             | Memory Limit, new or migrated stores<br>will fail to open and log an ERROR<br>message.                                                                                                    |

<span id="page-37-1"></span>*Table 3–10 Tunable System Properties for Memory Pressure Management*

Tune messaging quota attributes Bytes Maximum, Messages Maximum, and Maximum Message Size on destinations and JMS Servers. Messages that exceed these quota limits cause sending applications to receive ResourceAllocationExceptions.

#### <span id="page-37-0"></span>**3.2.5.4 Replicated Store Behavior when Exceeding Available Memory**

In the rare situation where there's not enough memory for an already running WebLogic Replicated Store to allocate a new Region, the Store will fail, close, and log an ERROR message. As with any Store instance failure, stores that fail to start or close due to exceeding available memory can be automatically restarted or migrated using Automatic Service Migration or Whole Server Migration. See [Section 3.1.1.2, "Server](#page-19-0)  [and Service Migration for Replicated Stores."](#page-19-0)

# <span id="page-38-0"></span>**3.3 Interoperability Considerations for a Replicated Store**

This section provides information on the interoperability of the Replicated Store:

- Future releases of the replicated store may be incompatible with this release. If so, the Replicated Store fails to open, a version incompatibility message is logged, and the associated Region is left unmodified.
- A WebLogic Replicated Store or Daemon Cluster will not start on an unsupported platform and will log an error message. For information on supported platforms, see "Exalogic Elastic Cloud Software" in *Licensing Information*.

# <span id="page-38-1"></span>**3.4 Security Considerations for a Replicated Store**

This section provides security considerations when using Replicated Stores:

- [Section 3.4.1, "Security Considerations for Administrators"](#page-38-2)
- [Section 3.4.2, "General Security Considerations for Replicated Stores."](#page-38-3)

### <span id="page-38-2"></span>**3.4.1 Security Considerations for Administrators**

The following section provides security requirements Administrators must implement to secure Replicated Stores:

- All Daemons must be started using the same UID and be able to write to the Global Directory. A Daemon can not communicate with other Daemons in a cluster unless it has read/write permission on the Global Directory and specifies the same Global Directory as the other Daemons.
- The administration utility must have the same UID as the Daemons. The administration utility can not attach unless it has read/write permission on the Global Directory
- ■
- and this directory is the same as the Daemon's Global Directory.
- WebLogic Server must have the same GID as the Daemon it's attached to in order to access to shared memory.
- The administration utility must have the same UID as the Daemon it's attached to.
- Oracle recommends that Daemons should be run as regularly privileged user, but a Daemon executable binary still needs to be assigned UNIX root, set uid, and set group privileges so that a Daemon has permission to raise its own process priority and to change its runtime UID and group to the UID and group of the user that starts the Daemon. See [Section 3.2.4.2, "Starting and Stopping a Daemon](#page-25-1)  [Cluster."](#page-25-1)

**Note:** If a Daemon executable doesn't have sufficient privileges, the Daemon start script will print the instructions necessary to assign the privileges to a Daemon.

### <span id="page-38-3"></span>**3.4.2 General Security Considerations for Replicated Stores**

The following section provides information on how secure access is enforced between Replicated Store components:

- Global Directory Access Permissions—The Global Directory must be read/write accessible to the O/S user that launches clients and Daemons.If a user doesn't have permission to access this directory, the user can not launch Daemons or clients that use this directory.
- Same Directory Verification—A Daemon verifies that connection requests from other Daemons, Replicated Stores, or the administration utility refer to the same Global Directory by:
	- **–** Ensuring the directory path matches and its rs\_daemons.cfg checksum matches.
	- **–** Verifying that the requestor can send the value of a UUID that it has written to that directory (a random shared secret). The UUID changes once per Daemon restart.
- Shared Memory Access Permissions—A Daemon creates its shared memory with group only permissions, and only clients with a user that has matching group permissions can use this shared memory.

# <span id="page-39-0"></span>**3.5 Limitations of a Replicated Store**

The following limitations apply to Replicated Stores:

- A Replicated Store should not be opened simultaneously by two server instances; otherwise, there is no guarantee that the data in a Region will not be corrupted. If possible, the Replicated Store will attempt to return an error in this case, but it will not be possible to detect this condition in every case. To help guard against this possibility, it is the responsibility of the administrator to ensure that no two same named domains, each with a same named Replicated Store, attempt to use the exact same Daemon Cluster. Two Replicated Stores will conflict if they have the same name, the same domain name, and the same Global Directory.
- Daemon Logging is not integrated with WebLogic Server diagnostics, Java Flight Recorder (JFR), logging, or DebugMBeans.

# <span id="page-40-2"></span><span id="page-40-0"></span>**WebLogic Server Cooperative Memory Management in Oracle Exalogic Elastic Cloud Environments**

WebLogic Server 12.1.3 uses Cooperative Memory Management to promote effective memory utilization by WebLogic Server resources.

This chapter includes the following sections:

- [Section 4.1, "What is Cooperative Memory Management?"](#page-40-1)
- [Section 4.2, "Using CMM in Your Environment"](#page-41-0)
- [Section 4.3, "CMM for WebLogic Data Sources"](#page-42-0)

### <span id="page-40-1"></span>**4.1 What is Cooperative Memory Management?**

Cooperative Memory Management (CMM) is a WebLogic feature for Exalogic Elastic Cloud environments that promotes effective memory utilization by allowing WebLogic Server resources to adjust memory utilization based on the memory utilization of the whole machine.

When CMM is enabled, the memory usage of the operating system is monitored and a relative pressure level is published by a memory pressure agent. The published pressure level ranges from 0 (no pressure) through 10, with 10 being the highest pressure level (severe overload). WebLogic Server resources that have registered a memory pressure listener react to changes in the memory pressure levels by writing an INFO message to the server log and appropriately managing server resources to increase or decrease the utilization of available memory.

In high or rising memory pressure conditions, resources registered with the memory pressure agent implement strategies to reduce memory utilization to prevent server overload such as:

- Reducing the size of caches
- Compressing in-memory data that can be compressed
- Rejecting new work
- Implements graceful server recovery by temporarily degrading performance and reducing system thrashing.

Any actions taken by a server at a given pressure level remain in effect until the measured memory pressure by the agent changes. For example, if the data source memory pressure listener receives a pressure reading of 4, the available statement cache size is reduced to 60 percent. In order for the actual amount of statement cache used to improve to 75 percent, the memory pressure level reported by the memory pressure agent must change to 2, see [Section 4–1, " Default Memory Pressure Cache](#page-42-2)  [Size Weights."](#page-42-2)

## <span id="page-41-0"></span>**4.2 Using CMM in Your Environment**

CMM is only available for use in Exalogic Elastic Cloud environments. See "Exalogic Elastic Cloud Software" in *Licensing Information*.

To enable CMM in your environment:

Set export SAVE\_MEMORY=true in the \${DOMAIN\_HOME}/bin/setUserOverrides.sh script. If the script is not present, create a  $\S$ {DOMAIN HOME}/bin/setUserOverrides.sh script. For example:

```
#!/bin/sh
. . .
# The following flag is used to enable CMM
export SAVE_MEMORY=true
. . .
```
- Ensure all servers in your environment use Exalogic optimizations, see Section 2.4, ["Enabling Exalogic Optimizations."](#page-14-3)
- Restart all servers in your environment to enable the changes.

When the startWebLogic.sh script is executed, it sources the setDomainEnv.sh script, which in turn checks to see if the setUserOverrides.sh script exists. If setUserOverrides.sh exists, export SAVE\_MEMORY=true is included as part of the initialization process.

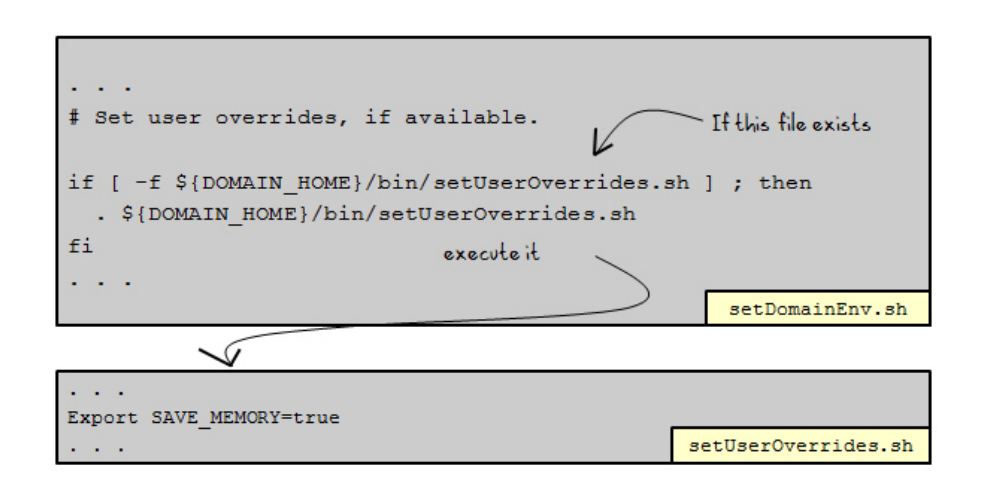

After the setDomainEnv.sh script completes and returns control to the startWebLogic.sh script, it continues processing. The saveMemory.sh script is included by default in the WebLogic Server product installation. It contains the settings to enable CMM. For example:

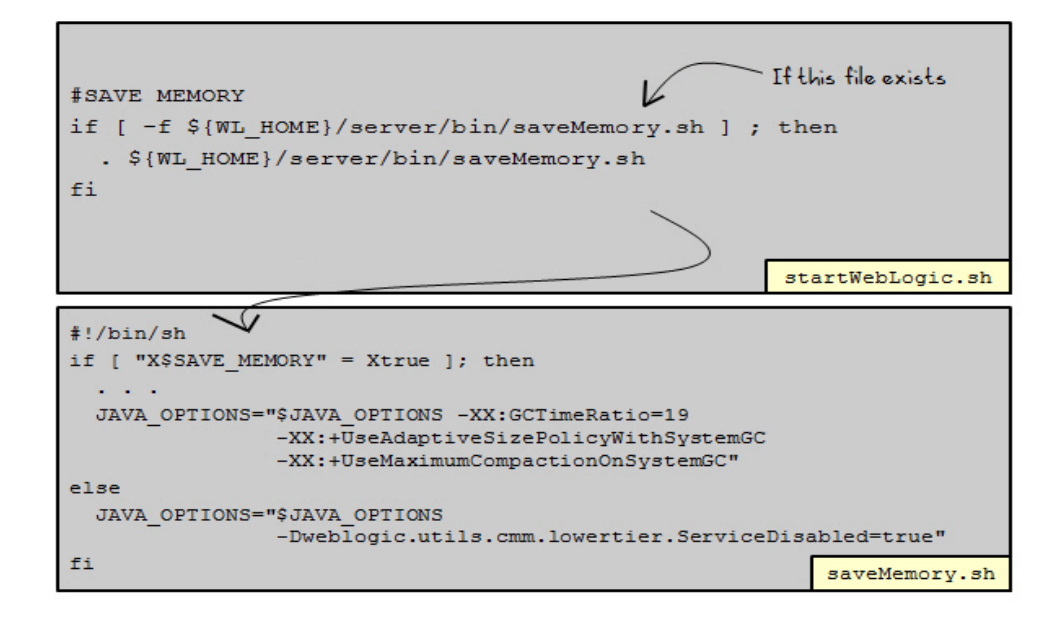

## <span id="page-42-0"></span>**4.3 CMM for WebLogic Data Sources**

WebLogic Server data sources can be configured to respond to memory pressure events by making configurable adjustments to statement cache sizes and the shrinking of connection pools:

- [Section 4.3.1, "Memory Management for Statement Cache Size"](#page-42-1)
- [Section 4.3.2, "Memory Management for Shrinking Data Sources"](#page-44-0)

### <span id="page-42-1"></span>**4.3.1 Memory Management for Statement Cache Size**

When a non-zero memory pressure state change is received, the prepared statement caches for all deployed datasources are adjusted according to the configured mapping of memory pressure level to percent cache size. By default, WebLogic datasources have a statement cache size of 10 for every pooled JDBC connection.

**Note:** Datasource configurations that have disabled the statement cache (by setting the cache size to 0) or are using the Oracle JDBC driver statement cache are not affected by memory pressure events.

The default memory pressure level to cache size weights are graduated as described in the following table:

*Table 4–1 Default Memory Pressure Cache Size Weights*

<span id="page-42-2"></span>

| Level    | Cache Size, % |
|----------|---------------|
| $\theta$ | 100           |

| Level          | Cache Size, %    |
|----------------|------------------|
| $\mathbf{1}$   | $90\,$           |
| $\overline{2}$ | $80\,$           |
| $\mathfrak{Z}$ | $70\,$           |
| $\overline{4}$ | 60               |
| $\mathbf 5$    | $50\,$           |
| 6              | $40\,$           |
| $\overline{7}$ | $30\,$           |
| $\,8\,$        | $20\,$           |
| 9              | $10\,$           |
| $10\,$         | $\boldsymbol{0}$ |

*Table 4–1 (Cont.) Default Memory Pressure Cache Size Weights*

The default statement cache weights can be changed at server start time by setting the following Java system property:

-Dweblogic.jdbc.cmm.statementCacheWeights=*weights*

where *weights* is one or more name/value pair s of the form *level=percent reduction*, *level=percent reduction*,…

Using this notation the default weights are as follows:

1=10,2=10,3=10,4=10,5=10,6=10,7=10,8=10,9=10,10=10

The percentages are cumulative and the sum must be equal to or less than 100. At each level the percentage value indicates how much the configured cache size is reduced.

#### <span id="page-43-0"></span>**4.3.1.1 Example**

The following example shows statement cache sizes corresponding to the various memory pressure levels when the server is started with the system property:

-Dweblogic.jdbc.cmm.statementCacheWeights=2=20,4=20,6=20,8=20,10=20

| Level                       | Cache Size, % |
|-----------------------------|---------------|
| $\boldsymbol{0}$            | $100\,$       |
| $\,1\,$                     | $100\,$       |
| $\overline{2}$              | $80\,$        |
| $\ensuremath{\mathfrak{Z}}$ | $80\,$        |
| $\bf 4$                     | 60            |
| $\mathbf 5$                 | 60            |
| $\boldsymbol{6}$            | $40\,$        |
| $\boldsymbol{7}$            | $40\,$        |
| $\,8\,$                     | $20\,$        |
| $\overline{9}$              | 20            |

*Table 4–2 Example Memory Pressure Cache Size Weights*

*Table 4–2 (Cont.) Example Memory Pressure Cache Size Weights*

| Level | Cache Size, % |
|-------|---------------|
| ΠU    |               |

### <span id="page-44-0"></span>**4.3.2 Memory Management for Shrinking Data Sources**

Upon receiving a memory pressure level event where the pressure level is greater than the pool shrink threshold (8 by default), WebLogic Server issues a shrink operation to all deployed datasources. The shrink operations action is a one-time event initiated on every memory pressure level event where the memory pressure level exceeds the threshold value.

The default shrink threshold can be modified at server start time by setting the following Java system property:

-Dweblogic.jdbc.cmm.shrinkThreshold=*value*

Where *value* is an integer in the range 0 to 10.

# <span id="page-46-2"></span><span id="page-46-0"></span>**Message Compression In Oracle Exalogic Elastic Cloud Environments**

WebLogic Server 12.1.3 provides the ability to configure message compression for JMS Store I/O operations which may provide significant performance improvements in Oracle Exalogic environments.

By selecting an appropriate message body compression option, JMS store I/O performance may improve for:

- Persistent messages that are read from or written to disk.
- Persistent and non-persistent messages are paged in or paged out when JMS paging is enabled.

The following sections provide information on how to configure message compression:

- [Section 5.1, "Selecting a Message Compression Option"](#page-46-1)
- [Section 5.2, "Message Compression for JMS Servers in Exalogic Environments"](#page-47-0)
- Section 5.3, "Message Compression for Store-and-Forward Sending Agents in [Exalogic Environments"](#page-47-1)

For general tuning information on JMS message compression, see "Compressing Messages" in *Tuning Performance of Oracle WebLogic Server*.

# <span id="page-46-1"></span>**5.1 Selecting a Message Compression Option**

This section provides information on the types of message compression available for use when message body compression is enabled.

**Note:** The performance of each compression option is dependent on the operating environment, data type, and data size. Oracle recommends users test their environments to determine the most appropriate compression option.

| <b>Compression Type</b>            | <b>Description</b>                                                                                                    |
|------------------------------------|----------------------------------------------------------------------------------------------------|
| GZIP DEFAULT<br><b>COMPRESSION</b> | Use GZIP_DEFAULT_COMPRESSION to enable message compression<br>using the JDK GZIP API with DEFAULT_COMPRESSION level. See<br>java.util.zip package. |

*Table 5–1 Message Body Compression Options*

| <b>Compression Type</b>                 | <b>Description</b>                                                                                                    |
|-----------------------------------------|----------------------------------------------------------------------------------------------------|
| <b>GZIP BEST_</b><br><b>COMPRESSION</b> | Use GZIP_BEST_COMPRESSION to enable message compression<br>using the JDK GZIP API with BEST_COMPRESSION level. See<br>java.util.zip package. |
| <b>GZIP BEST SPEED</b>                  | Use GZIP_BEST_SPEED to enable message compression using the<br>JDK GZIP API with BEST_SPEED level. See java.util.zip package.                |
| LZF                                     | Use LZF to enable message compression using Open Source<br>LZF. See https://github.com/ning/compress.                                        |

*Table 5–1 (Cont.) Message Body Compression Options*

# <span id="page-47-0"></span>**5.2 Message Compression for JMS Servers in Exalogic Environments**

To configure message body compression for JMS servers:

- **1.** If you have not done so, create a JMS Server, see "Create JMS servers" in the *Oracle WebLogic Server Administration Console Online Help*
- **2.** Use the instructions to "Configure general JMS server properties" in the *Oracle WebLogic Server Administration Console Online Help*. Update the following **Advanced** JMS server attributes for your environment:
	- **1.** Optionally, select **Store Message Compression Enabled** to enable the JMS store to perform message body compression. See "StoreMessageCompressionEnabled" in *MBean Reference for Oracle WebLogic Server*.
	- **2.** Optionally, select **Paging Message Compression Enabled** to enable the JMS paging store to perform message body compression on persistent and non-persistent messages. See "PagingMessageCompressionEnabled" in *MBean Reference for Oracle WebLogic Server*.
	- **3.** In **Message Compression Options**, specify the type of message compression used. See "MessageCompressionOptions" in *MBean Reference for Oracle WebLogic Server*.

# <span id="page-47-1"></span>**5.3 Message Compression for Store-and-Forward Sending Agents in Exalogic Environments**

To configure message body compression for SAF Sending Agents:

- **1.** If you have not done so, create a SAF Sending Agent, see "Create Store-and-Forward agents" in the *Oracle WebLogic Server Administration Console Online Help*
- **2.** Use the instructions to "Configure SAF agent general properties" in the *Oracle WebLogic Server Administration Console Online Help*. Update the following **Advanced** Sending Agent attributes for your environment:
	- **1.** Optionally, select **Store Message Compression Enabled** to enable the JMS store to perform message body compression. See "StoreMessageCompressionEnabled" in *MBean Reference for Oracle WebLogic Server*.
	- **2.** Optionally, select **Paging Message Compression Enabled** to enable the JMS paging store to perform message body compression on persistent and non-persistent messages. See "PagingMessageCompressionEnabled" in *MBean Reference for Oracle WebLogic Server*.

**3.** In **Message Compression Options**, specify the type of message compression used. See "MessageCompressionOptions" in *MBean Reference for Oracle WebLogic Server*.